**Khai-Dai: Spread Food to Everyone (Android Mobile Application)**

**BY**

#### **MD. BURHAN UDDIN ID: 161-15-7319**

#### **MD. SADIQUL ISLAM ID: 161-15-7271**

#### **AND**

#### **MD. ROYAL REZA ID: 161-15-7326**

This Report Presented in Partial Fulfillment of the Requirements for the Degree of Bachelor of Science in Computer Science and Engineering

Supervised By

**MD. JUEAL MIA** Lecturer Department of CSE Daffodil International University

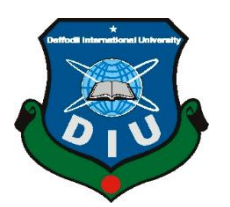

**DAFFODIL INTERNATIONAL UNIVERSITY DHAKA, BANGLADESH DECEMBER 2019**

#### **APPROVAL**

This Project titled "Khai-Dai : Spread Food To Everyone", submitted by Md.Burhan Uddin, ID No: 161-15-7319, Md.Sadiqul Islam, Id No:- 161-15-7271 and Md.Royal Reza, ID No:-161-15-7326 to the Department of Computer Science and Engineering, Daffodil International University has been accepted as satisfactory for the partial fulfillment of the requirements for the degree of B.Sc. in Computer Science and Engineering and approved as to its style and contents. The presentation has been held on December 5, 2019

#### **BOARD OF EXAMINERS**

Chairman

Dr. Sved Akhter Hossain **Professor and Head** Department of Computer Science and Engineering Faculty of Science & Information Technology Daffodil International University

**Saiful Islam Senior Lecturer** Department of Computer Science and Engineering Faculty of Science & Information Technology Daffodil International University

**Shaon Bhatta Shuvo Senior Lecturer** Department of Computer Science and Engineering Faculty of Science & Information Technology Daffodil International University

Dr. Dewan Md. Farid **Associate Professor** Department of Computer Science and Engineering United International University

**Internal Examiner** 

**Internal Examiner** 

**External Examiner** 

#### **DECLARATION**

We hereby declare that; this project has been done by us under the supervision of Md. Jueal Mia, Lecturer, Department of CSE Daffodil International University. We also declare that neither this project nor any part of this project has been submitted elsewhere for award of any degree or diploma.

**Supervised by:** 

**Md. Jueal Mia** Lecturer Department of CSE **Daffodil International University** 

- Supervised by:

**Anup Majumder** Lecturer Department of CSE **Daffodil International University** 

**Submitted by:** 

**Md. Burhan Uddin** ID: 161-15-7319 Department of CSE Daffodil International University

**Md. Sadiqul Islam** ID: 161-15-7271 **Department of CSE** Daffodil International University

ord Rega

**Md. Royal Reza** ID: 161-15-7326 Department of CSE Daffodil International University

## **ACKNOWLEDGEMENT**

First we express our heartiest thanks and gratefulness to almighty God for His divine blessing makes us possible to complete the final year project/internship successfully.

We really grateful and wish our profound our indebtedness to **Md. Jueal Mia**, **Lecturer**, Department of CSE Daffodil International University, Dhaka. Deep Knowledge & keen interest of our supervisor in the field of "*Android Mobile Application Development*" to carry out this project. His endless patience ,scholarly guidance ,continual encouragement , constant and energetic supervision, constructive criticism, valuable advice, reading many inferior draft and correcting them at all stage have made it possible to complete this project.

We would like to express our heartiest gratitude to **Dr. Syed Akter Hossain**, **Professor** and **Head,** Department of CSE, for his kind help to finish our project and also to other faculty member and the staff of CSE department of Daffodil International University.

We would like to thank our entire course mate in Daffodil International University, who took part in this discuss while completing the course work.

Finally, we must acknowledge with due respect the constant support and patients of our parents.

## **ABSTRACT**

The Purpose of the development of this project is to order food from online at any time and any place and share extra food to the guttersnipes from the restaurant which was not sold. This project is an Android Mobile Application. The reason to develop this app is due to the issues facing some problems with the restaurants. It overcomes the disadvantages of the traditional queuing system. It consumes the user times and money both to don't go to the restaurant. Also, the street children and orphans will not starve. Therefore, this system enables users to find their nearby restaurants and foods or choose their favorite foods and restaurants by custom searching and also can take the order and can receive it by sitting at home. Besides that, this system also has another great feature that allows any person who wants to feed street children or orphan by buying food from the restaurants. Moreover, these apps authorized any helping organization to see the extra foods form the various restaurant and buy or order these foods at less cost or free than the regular cost. Above all this app can easily eradicate unemployment and eats your favorite food for your favorite restaurant by sitting at your home. A virtuous work can be done through this app by lifting food in the face of hunger and raising laughter.

# **TABLE OF CONTENTS FOR DEVELOPMENT PROJECT**

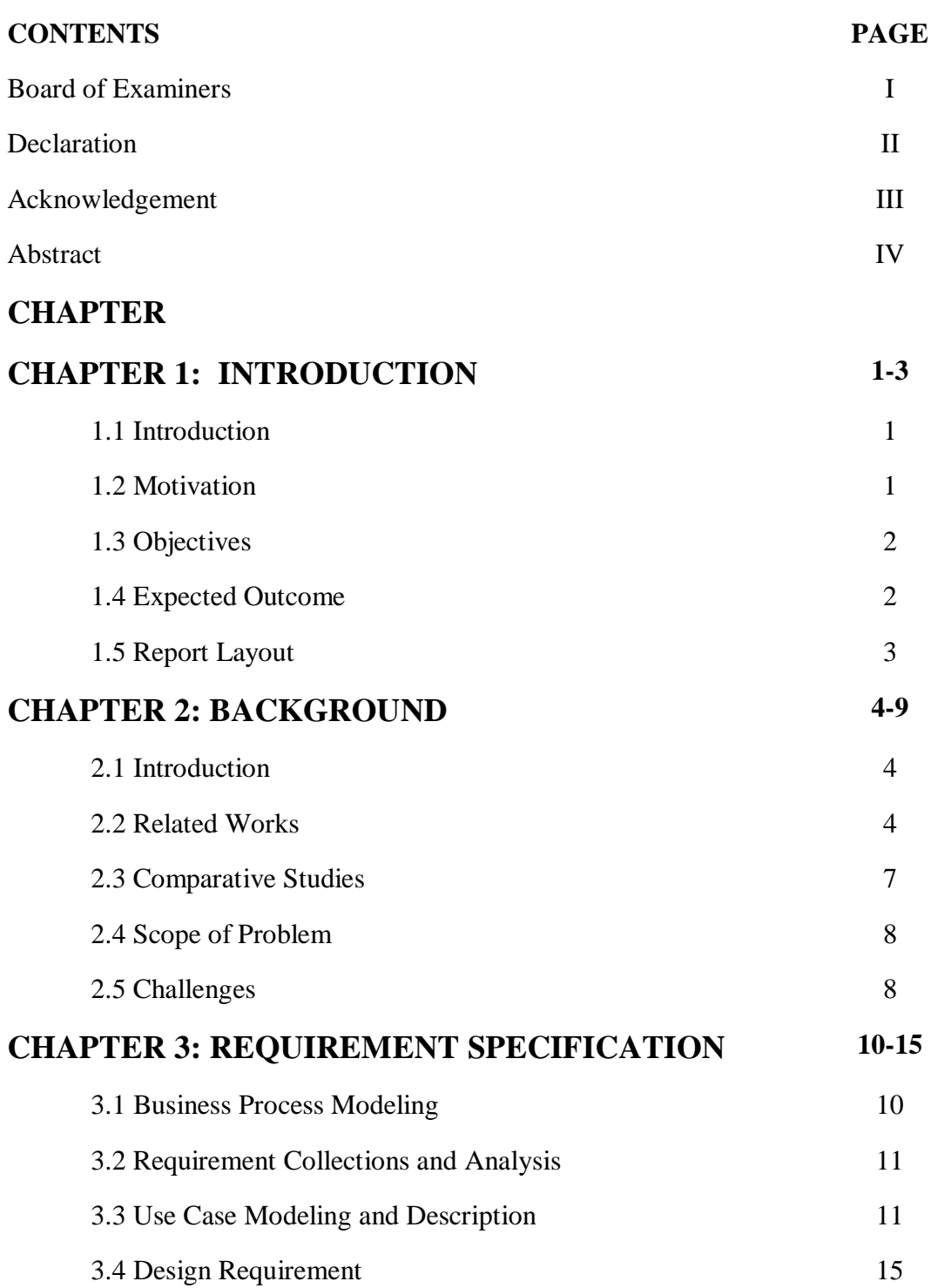

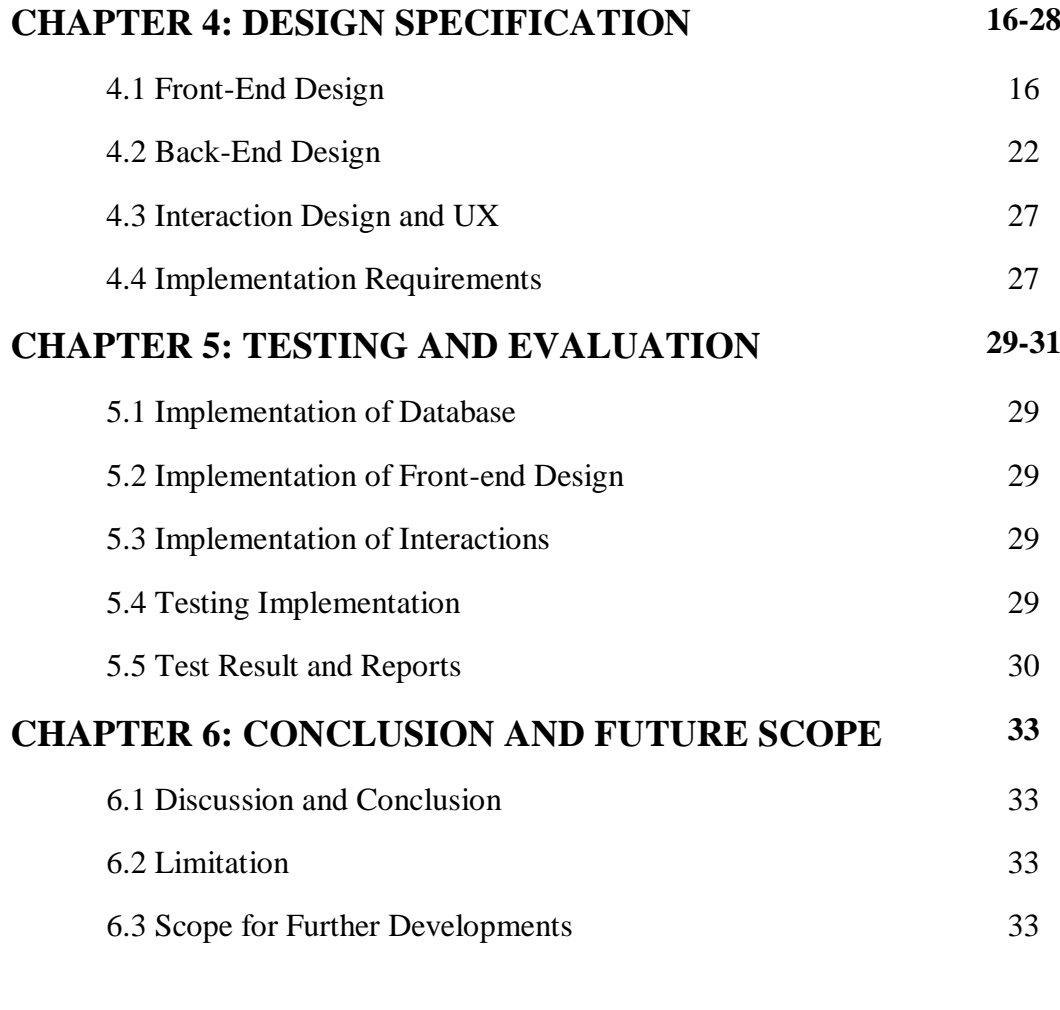

# **REFERENCES** 34

# **LIST OF FIGURES**

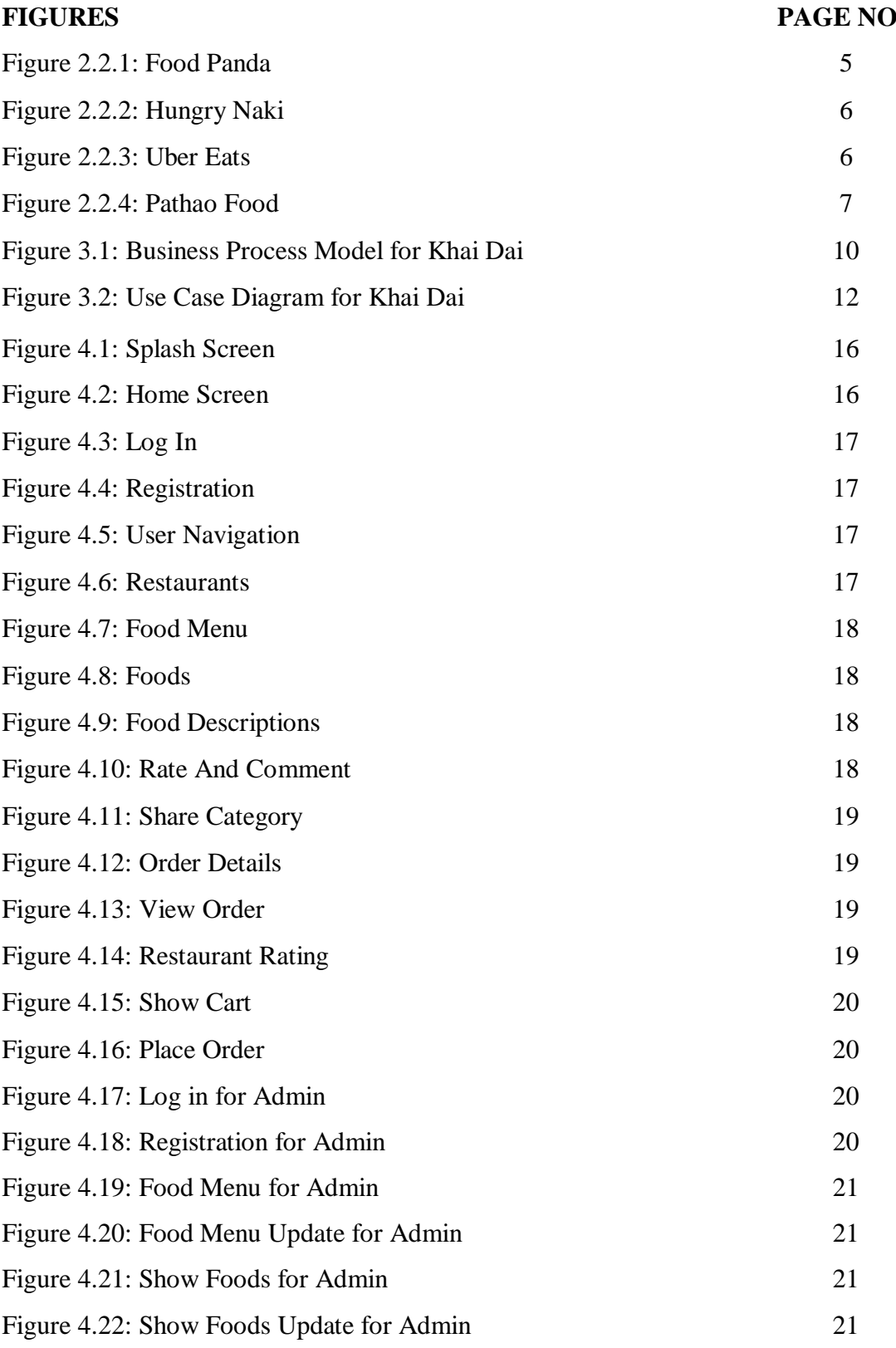

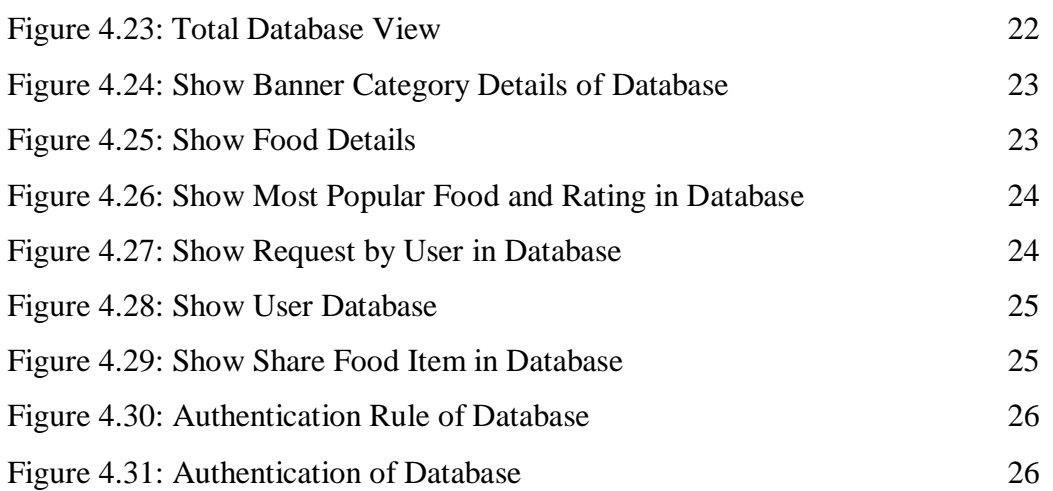

# **LIST OF TABLES**

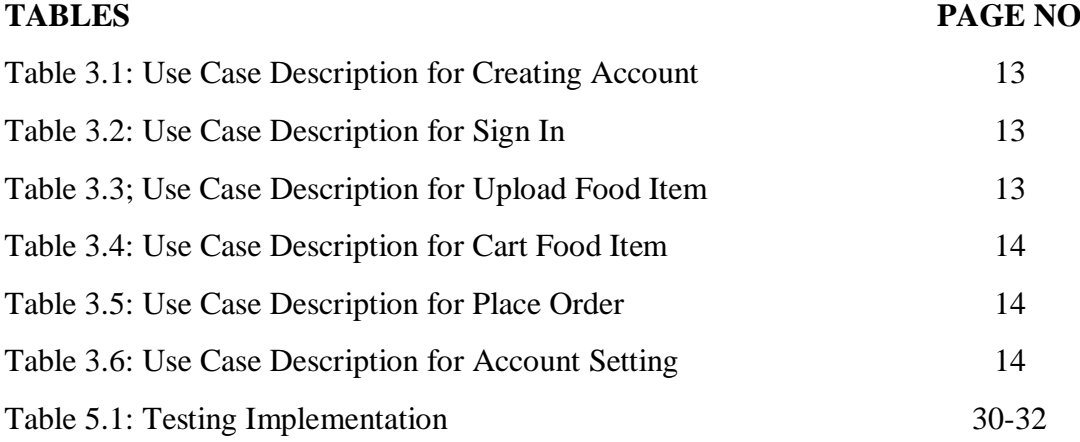

# **CHAPTER 1 Introduction**

#### **1.1 Introduction**

As fast-growing information and communication technology, our lives become a part of this. Nowadays, to become smart we take advantage of smart technology. Online food ordering and delivery apps have given the capability to deliver a great service to the customer. Now in this world time is very essential for everyone. For saving time customer can order their favorite foods form their favorite and nearby restaurants to take a one-tap with their smartphone. In the purpose of Capital City of Bangladesh food delivery to the customers now changes day by day in the online food ordering and delivery apps. This incident inspired us to develop this system. Our system improves the method of taking the order form customer and also can easily track the orders. Our system also provides a feature called food sharing which allows feeding street children or orphans. This system also provides a review system. The payment system of this app will contain online payment or cash on the delivery system. This system handles the order, process, deliver and share the food. The order process only can be done by a verified user with a legal identity.

# **1.2 Motivation**

Now a day's online food ordering system is becoming a part and parcel in daily life. On this day we have many online food delivery apps like Food Panda [1], Uber Eats [3], Pathaofood [5], Shohoz Food [6]. These app easier our life. Now people are more comfortable to eat their food from their selected restaurant by sitting at home, people are using this app very much instead of going the restaurant physically. At the cause of this, we are inspired to make our system like that but in a different way. Those system continuing only the food ordering and delivery process. But the great motivation for developing the system is sharing the food to the street child or orphan. Now we can see some of the restaurants drop their unsold food or reserved or refreshed it for the next day or next meal. So, we think that instead of dropping or reserved or refreshed the food we can be a medium to deliver this food to huger street children by seating up a communicating with the restaurants and a helping organization through this system.

## **1.3 Objectives**

In daily life, people are familiar with online food ordering and delivery system-based apps that serve only the readymade fast foods whereas in terms of our main objective not only order the food form the restaurant but also take part in great work to share the food to the orphan or street child. The objective of this system is to maintain the details of the restaurant list, the menu of each restaurant, category food, delivery address, ordering food, order cart, organization, list of shared food. The purpose of the project is to build an android mobile application to reduce the time and relief the suffering from the disadvantages of the traditional queueing system. It tracks all the details about the order view cart, food, delivery man, and the delivery address. In this system, there is a review system in which the user can rate the restaurant and the food items and make them favorite. Also, the proposed system can recommend the restaurant, foods based on the ratings given by the user. In this way, this app can help the person to take the food for himself and shared food for the orphan.

#### **1.4 Expected Outcome**

The main theme for develop this project is to give the easiest opportunity to eat the favorite foods form the favorite restaurant, and feed the huger street child or orphan. Whose life is bound staying the street side or an organization but they are suffering a lot to find their appropriate daily meals and want to be eat some delicious food form the delicious restaurant. It is an android applications-based project where anyone can find the nearest restaurant and have a meal by sitting at home through ordering foods according to the food menu which has been listed by the restaurant.

The users can receive the following feature:

- $\triangleright$  Can enter to the app by their unique own phone number or email
- $\triangleright$  Can sign up as a user, a restaurant owner and an organization.
- $\triangleright$  Can sign in with the face book and google account
- $\triangleright$  Can see nearest restaurants and search the favorite restaurants.
- $\triangleright$  Can see various food item category and food menu search favorite food
- $\triangleright$  Can order any food from the menu
- $\triangleright$  Can review the food
- $\sum$  Can rated the restaurant
- $\triangleright$  Can assure the quantity and quality and extra food item
- $\triangleright$  Can track the delivery location
- $\triangleright$  Can view the food item cart
- $\triangleright$  Can shared the food to the orphan
- $\triangleright$  Can shard the food to the organization
- $\triangleright$  Can pay by credit cards, online payment or cash on delivery.

# **1.5 Report Layout**

Chapter 1: In this chapter contain our introduction part of our project, how we motivated to develop the app, what is the objective of our project and what will be expected outcome of our project.

Chapter 2: In this chapter we talked about the background process of our project. We study in our real-life progress, and research some related works of our project, and cop air that with our project. We also discuss about some problem and challenges which we faced to develop our project.

Chapter 3: In this chapter we totally discuss about the all of requirements to build our project. We discuss about the business processing model, use case model and diagram and the requirement collection of our project. we also talked about our database relationship and the design requirements.

Chapter 4: In this chapter we talked about, how it will be looking our project? What will be user experience or our project, all of in formation discuss in this chapter. Here are the details about front end design, the back-end design, UI and UX design.

Chapter 5: First here implement all of our data into real time firebase database, and then we tested our app for real and collecting the result of testing of our app. In this chapter all of this included.

Chapter 6: In this chapter contain the final summery of our project and future plan, and future work progress.

# **CHAPTER 2 Background**

# **2.1 Introduction**

In our everyday life, we can see people are using various e-commerce, online food ordering or delivery apps which consists with basically see the restaurants list and their food menu and they can choose their food to item cart and take part to order this food and received this food by a delivery man by sitting at home. From this type of circumstance, we found that basically, it works between the main connector and the service or product provider and the ultimate customer or consumer. In those apps overall purpose is, people can order food from the various restaurants and eat the food. But after that those app, there is no outside social activity work, only the user can benefit by eating food and the food apps administrative. We can see in our country there are many people who are wanted to help the others, wanted to help the street children and the orphan, by giving their daily needs e.g. Foods, Clothes, Money, and place. Here in our project, it acts like food ordering or delivery apps but is not at all, in our project background we are providing huge opportunities to helping others by giving food. Whose are extremely interested in helping the organization or street child, they can order food or eat food by themselves or organization to feed the street children or orphan by collecting food from the restaurant by using our app.

#### **2.2 Related Works**

Now a days in our country some of online food ordering or delivery app and website is going on. But the most of the apps and the website works as usual restaurant food delivery process. Which is run through the contracts between restaurants and service providing apps. During working with our own project, we also inspected some new related application such as Food panda [1],HungryNaki [2],Uber Eats [3],Sheba Food [4], Pathao App [5], Shohoz Food [6].

# **2.2.1: Food panda**

At this present situation, Foodpanda [1] is one of the most popular online food delivery apps worldwide. As the popularity worldwide in Bangladesh this app has a huge amount of popularity. Foodpanda catches our eyes because of their marketing, their offer, their user-friendly user interface, and quick delivery. It shares the nearest restaurant around the user, show the latest arrival and offer.

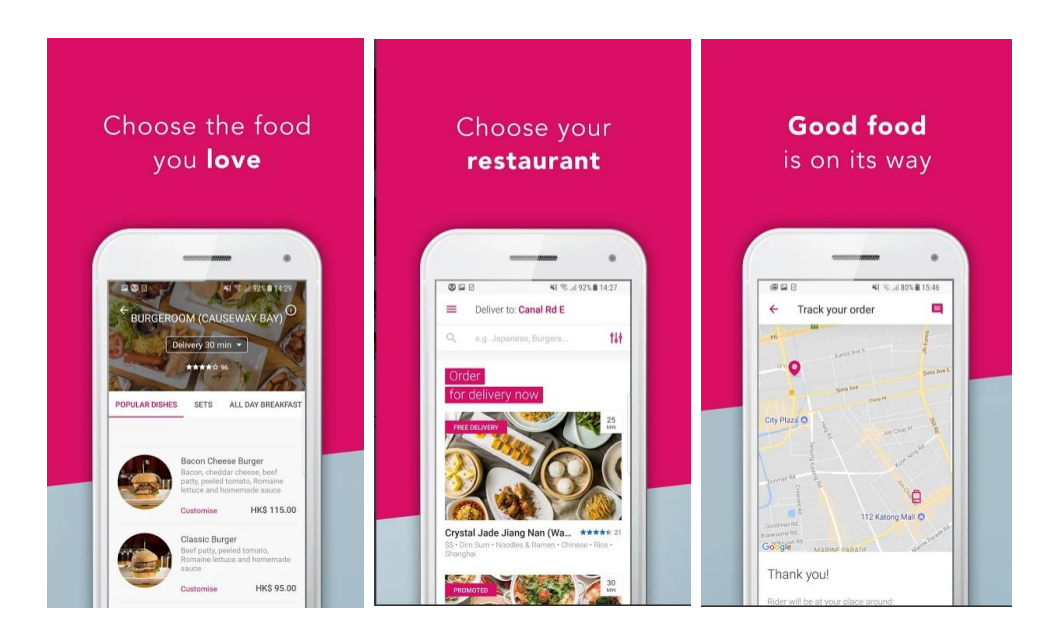

Figure 2.2.1: Food panda [1]

# **2.2.2: HungryNaki**

HungryNaki [2] is the first online food delivery app in Bangladesh. By using this app, the huger can order restaurant food or homemade dishes at anytime from anywhere. The apps grow the popularity in Dhaka first, then it comes to Sylhet and Chittagong. Hunger can find food from the nearest restaurant by setting its current location. The delivery system is very friendly. And the apps user interface is so easy to understand and helpful to find the restaurant and searching for the food item. The hunger can log in to this by using their phone number or email.

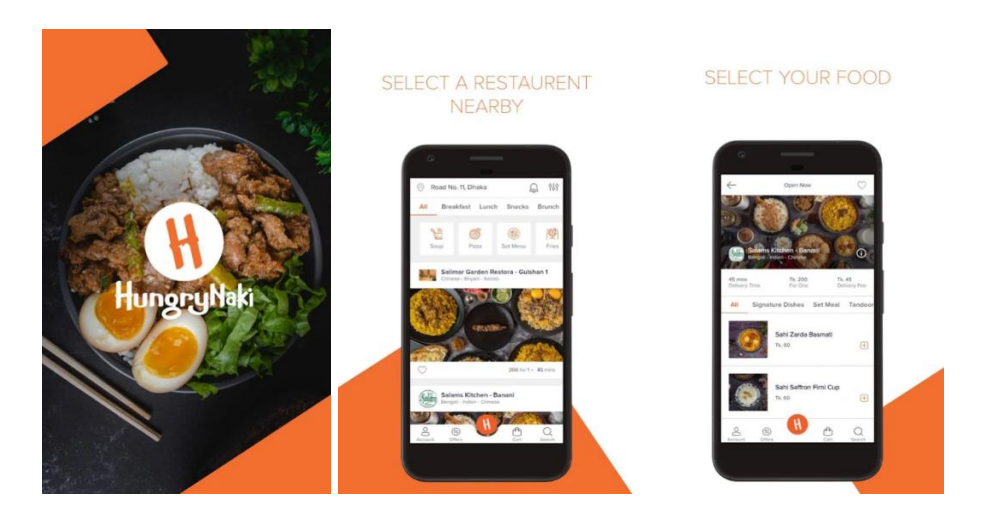

Figure 2.2.2: HugryNaki [2]

## **2.2.3: Uber Eats**

Uber [3] is the biggest international company worldwide. Frist Uber started to share the ride too so many countries in the world. Then it comes to deliver the food by Uber Eats. Uber Eats come to Bangladesh in recent years, but now it is in the top listed food delivery app in our country. From these other apps, uber can also delivery the restaurant food forms the customer nearest restaurant. The uber eat become very popular in Bangladesh, cause its food processing, food packaging is so highly decorated and the delivery system is so up to date with GPS, Customer can-do real-time track of their upcoming food. And there is a secure online payment option, as usual, it contains cash on the delivery system.

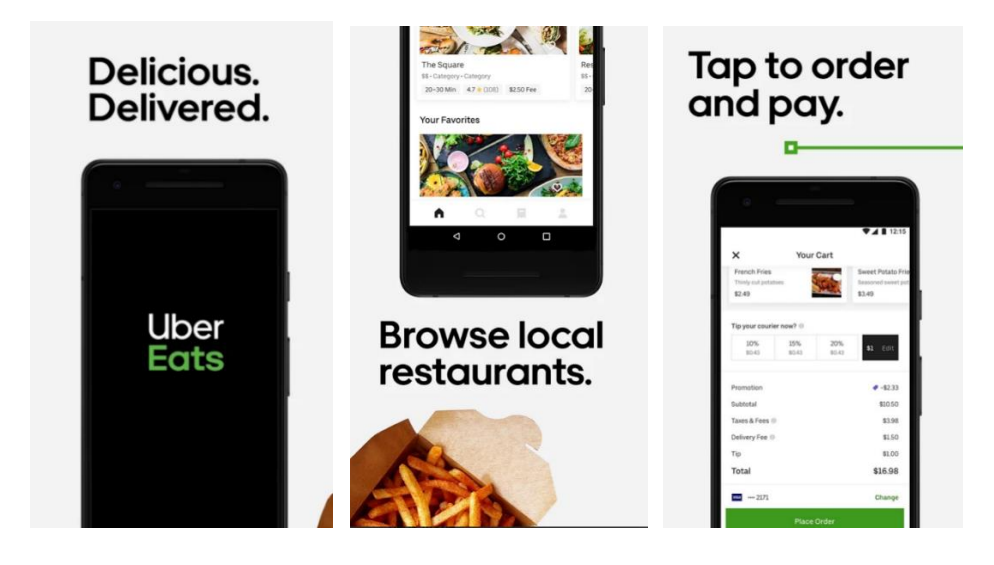

Figure 2.2.3: Uber Eats [3]

## **2.2.4: Pathao Food**

Currently, Pathao [4] is the leading app in Bangladesh. Nowadays Pathao is not only shared their ride but also takes part to deliver the food. Like the other food delivery apps Pathao food apps delivery all restaurant food. The other food apps don't deliver outside of restaurant food but the Pathao food app can delivery all kind off food, like sweets, cake, chocolate, fast food, etc. Pathao Food is all in all.

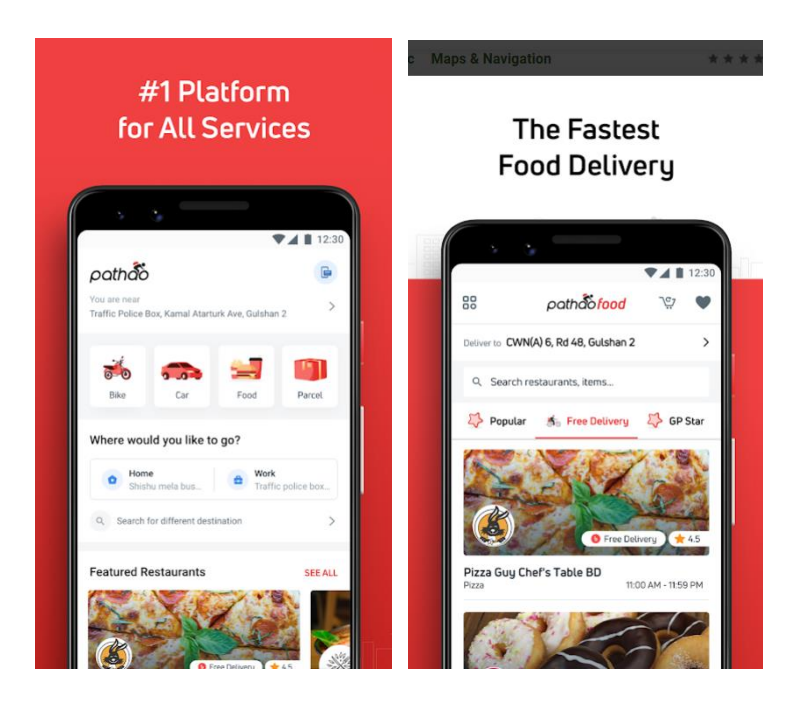

Figure 2.2.4: Pathao Food [4]

# **2.3 Comparative Studies**

Currently those apps or website available at our hand are very helpful for people without any doubt. I think there are no limitation in the existing app they are very much interactive and dynamic as we have ours. But the great difference between these app with our is some extra cool feature and have some great intention for virtuous work. The extra feature is through our app people can share food to the hungry street and orphan child. The helping N.G.O who works for the street children can buy or can get free food from the restaurant depend on the restaurants. Though, the existing app might be good but with our hard work and with the smart feature we developed our app which remove the tiny difficulties of the existing app and makes more user-friendly.

#### **2.4 Scope of the Problem**

We developed an app which interact with the user and restaurant for food in online. Consumer or Customer can order food through online from our app and enjoy their favorite delicious food sitting at their home. We Also add some extra feature which separate us from the existing application. We add the feature called share food where people or any organization can feed the street child or orphan. There arises a problem to find a trusty organization for this feature. There is another situation could be occurred when a user uses this feature for himself. At the very beginning, we have thought for the restaurants who want to be given their surplus food at the end of the day to the street child or orphan. Using this application by which organization type users can get surplus food from many sources and at the same time restaurant's food will be not wasted under the same platform. Although consumer type user also gets surplus food from the restaurants in order to terms and conditions.

#### **2.5 Challenges**

In this world or reality, no work is done in an easy way without facing any challenges or obstacle. In the interim actualize the idea in our project, we have faced these objections:

- First of all, we're new to develop a project on this platform, and when we start working, we face some problem. We restore the error-free process as much as possible and always try to improve.
- That was so much hard work to ensuring connection with database.
- We took quite long time to make user friendly and good-looking UI design.
- It was so hard to design the materials. The apps crashed so many times and when we edit the model and implement new materials it doesn't work properly.
- There was a problem to finding the restaurant and the menu of all restaurants and the valid organization when collecting data.
- We are working on Android Studio, it crashed many times for small problems, and the debugging option is not working properly. And the problem was difficult to notice.
- We need to research in many things to resolve the all problems and every time we take helped in google and the papers, tutorial to resolve our problem.
- While researching the background in terms of collecting data about the various restaurant and various food delivery apps, every restaurant how to share their food, we faced problem, Data scarcity, availably of pure data always kept us in tension.

# **CHAPTER 3**

# **Requirement Specification**

## **3.1 Business Process Modeling**

Business process modeling is a way of describing a system's workflow. Methodology's main characteristics are the "Flow Diagram" diagram core. Figure: 3.1 demonstrates our project's business process modeling.

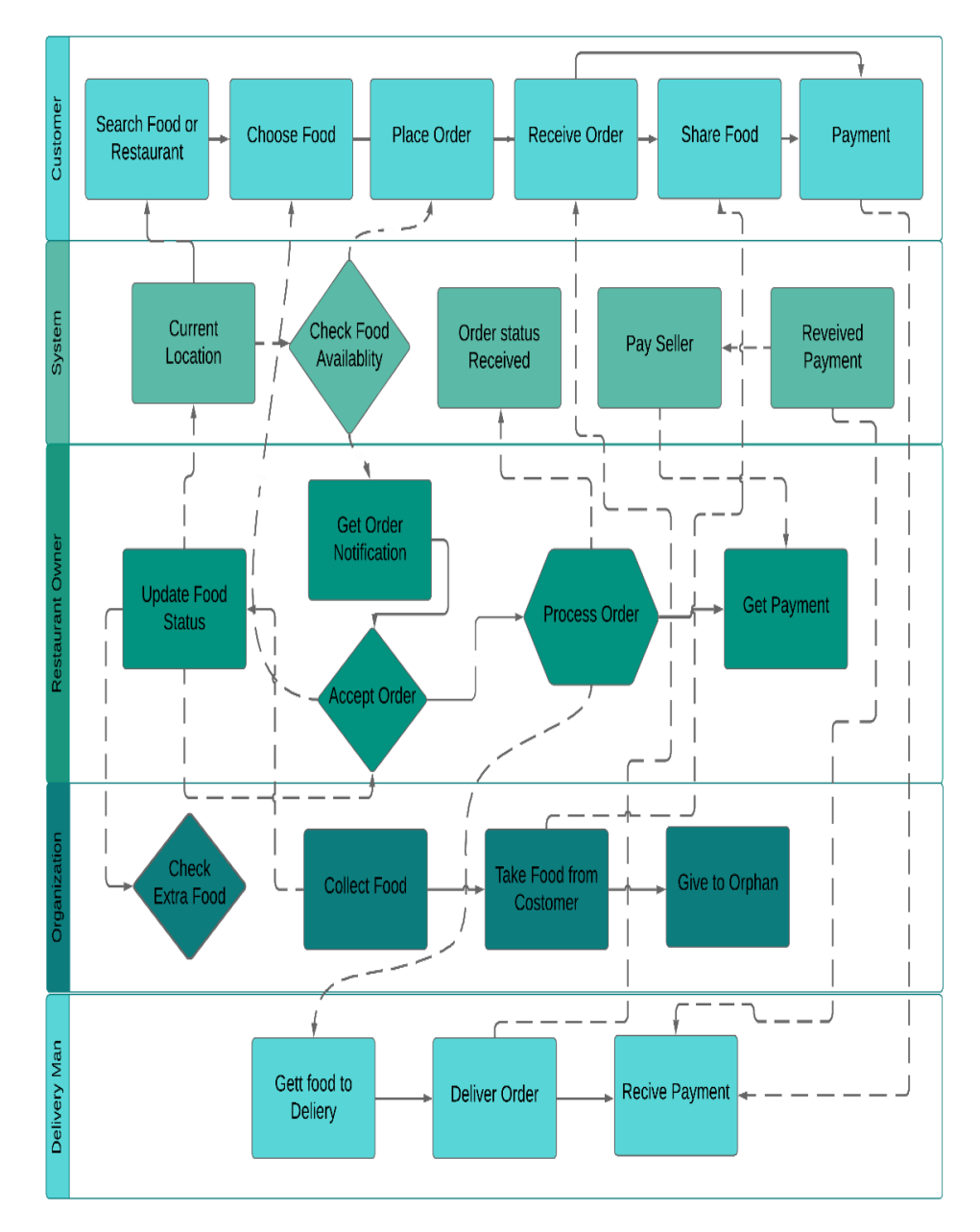

Figure 3.1: Business Process Model for Khai-Dai

## **3.2 Requirement Collection and Analysis**

One of our key criteria for developing applications is the selection and review of specifications. There are two types of design requirements: one is Functional, and the other is non-functional. The operational tasks can be fulfilled by the operations that are the application code. On the other hand, non-functional specifications characterize the character of an application that is how effective the application, the application's quality problem, and so on.

## **3.2.1 Functional Requirement**

It should have a lot of functional requirements from the point of view of our system such as, a sign-up part, a sign in part where only authenticate user or organization can access, a dashboard for managing user profile and their activity. For subject to order any type of subscriber have to complete their registration. And another one of the published news.

## **3.2.2 Non-Functional Requirement**

Non-functional requirements are used to being more dynamic; enhance performance, smoother operation, less storage using and load data as fast as possible to our application. Application UI (User Interface) should be user friendly and attractive for vary based user experience.

# **3.3 Use Case Diagram and Description**

A use case has these characteristics: -

- Use functional need to management.
- Modeling system/actor engagement targets.
- Tracking the direction from the aims of the case.

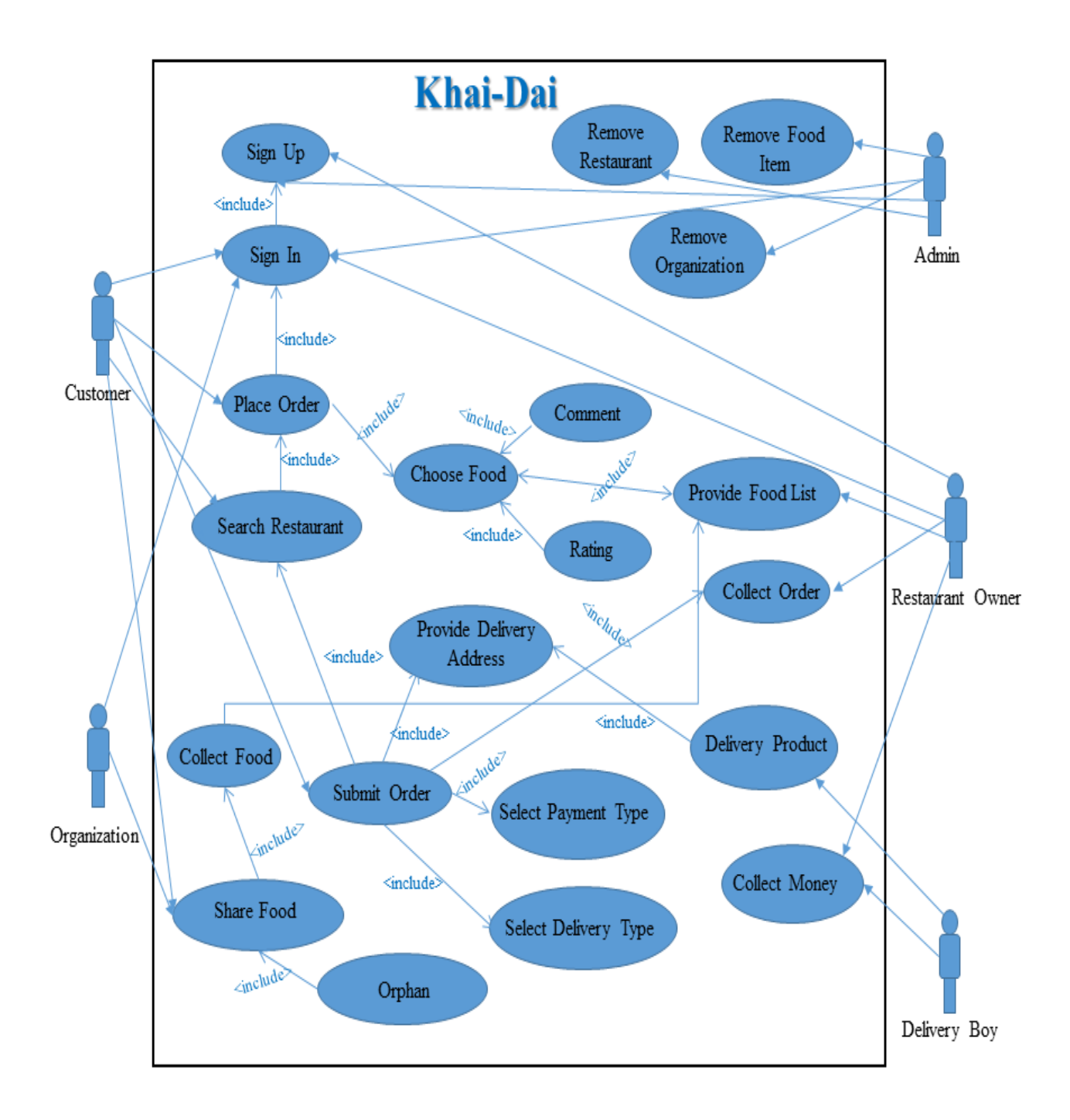

Figure 3.2: Use Case Diagram for Khai-Dai

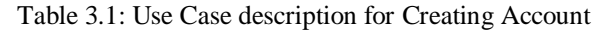

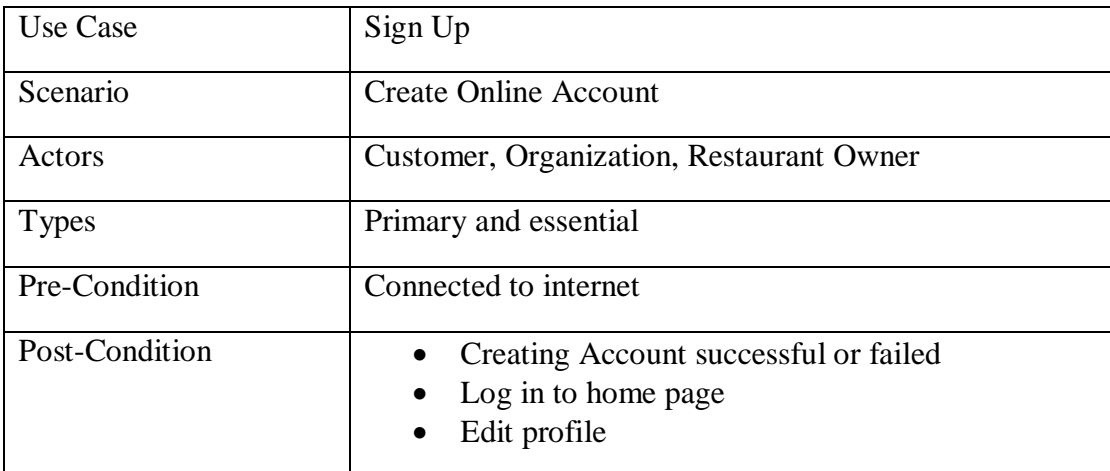

#### Table 3.2: Use Case description for Sign In

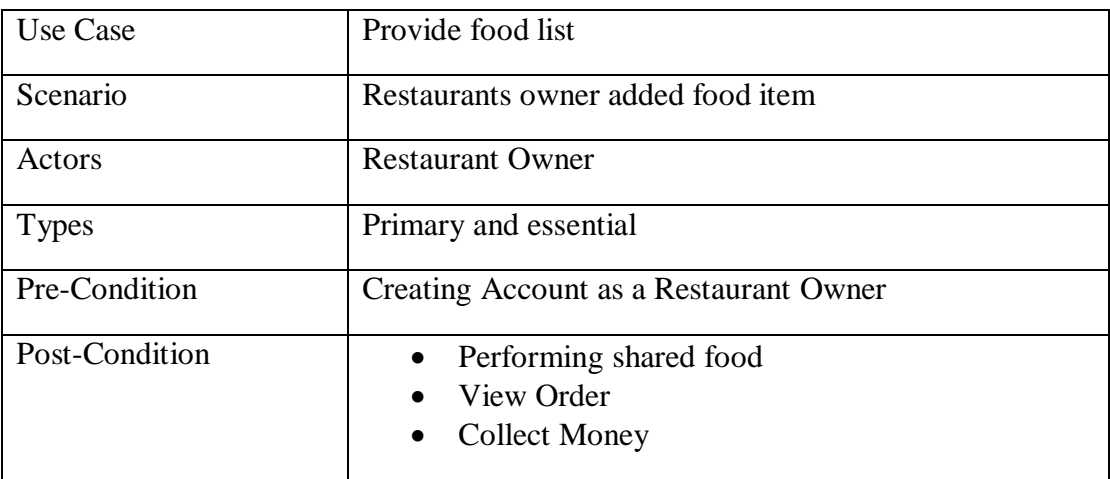

## Table 3.3: Use Case description of Place order

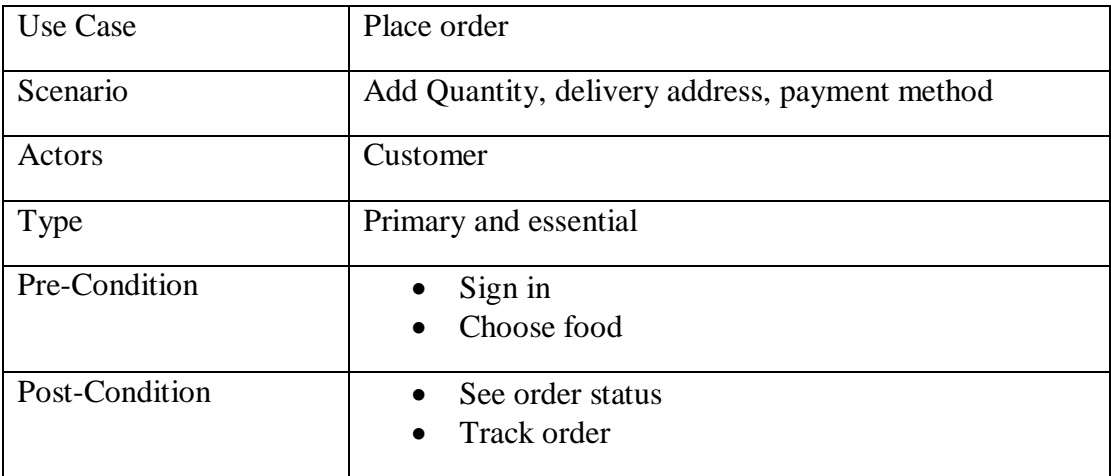

#### Table 3.4: Use Case description of Upload food

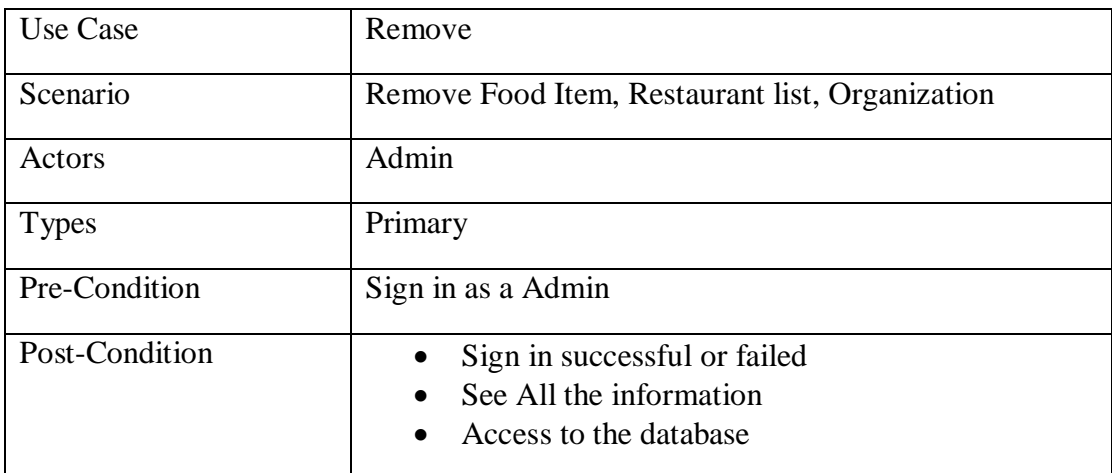

#### Table 3.5: Use Case description of Cart food

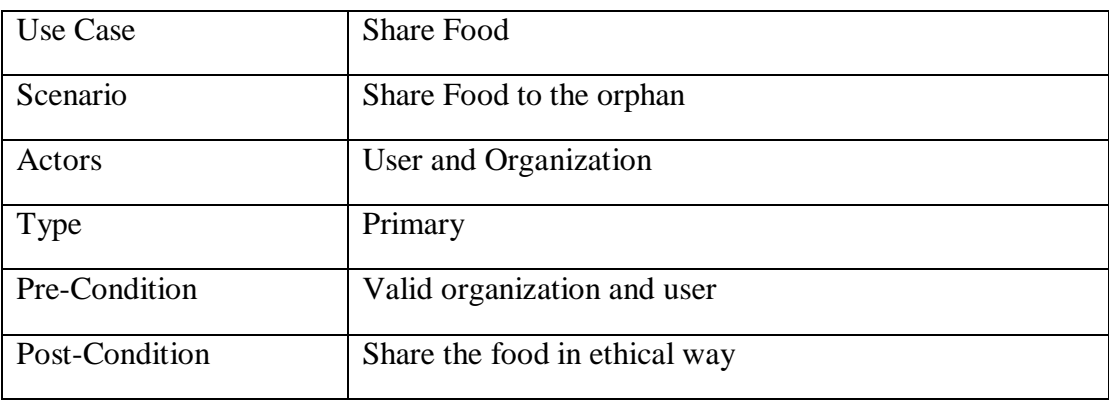

#### Table 3.6: Use Case description of Account setting

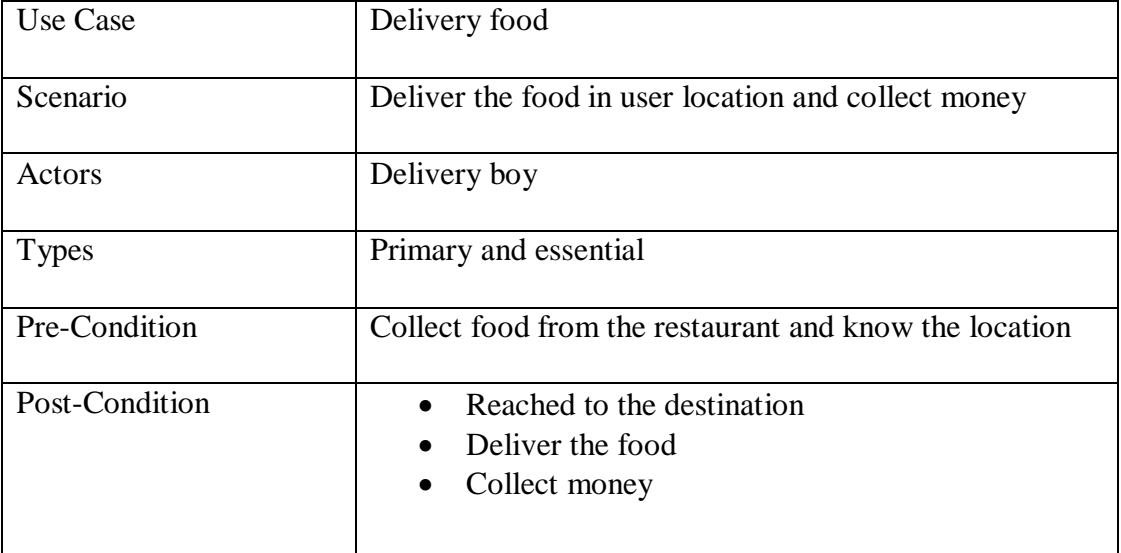

# **3.5 Design Requirements**

The design requirement is one of the most important part of an application which makes an application unique from any other existing application. In our application we mainly focus on better user experience and user friendly as well as shared food feature. We are working on our own specific problem statement, system or user experience which we are designing. We also provide some brand-new feature by which the user can easily operate our system.

- In our client application and admin application, we design a registration section so that any customer, organization and our restaurant administrator can be registered to our application with their information's.
- Design for checking available food for order by customer and post food to our system by restaurant administrator.
- We also design customer profile and restaurant administrative profile where both are wanted to get editing options.
- We design a cart for the customer for place order.
- We design a shared food option where the customer or organization can check whether any available foods for street children or orphan they can feed and can order foods from them.
- We design comment and rating system for all foods which are post by the restaurant administrative. Any registered customer can access this part.
- We design a searching option for all restaurant at a time also design a searching option for particular restaurant foods.
- We design favorite food and quick cart system for all food.
- We design a feature which can share foods to the social media (Facebook).
- We design most popular food and best offer food section where customer can easily find best and offered related foods.

### **CHAPTER 04**

#### **Design Specification**

#### **4.1 Front-End Design**

#### **4.1.1 Front-End for Consumer Android Application:**

The front-end layout in any application is the graphical component of the software with which users relate to. In the perspective of designing, front-end design is one of the most essential segments for any application. It represents the introduction layer and consumer can be in touch straight with this it is very necessary to construct a very justifiable and user-friendly straightforward frontend structure or GUI for the consumer of an application. Nonetheless, while building up the app we attempted to keep our structure as basic as conceivable however very appealing with the goal that the client can without much of starch get to the application. We connect our project frontend design as follows:

> $7:43$  0  $2$  $M = 4M<sub>2</sub>$  $B = 440$  $1129$   $\blacksquare$  $=$  Khai Dai **Best Deals** THAI STYLE CALAR Khai Dai LOTUS Spread food to everyone **FATT KC**

In figure 4.1, 4.2 Shows Splash Screen and the Home Screen of our application.

Figure: 4.1 Figure: 4.2

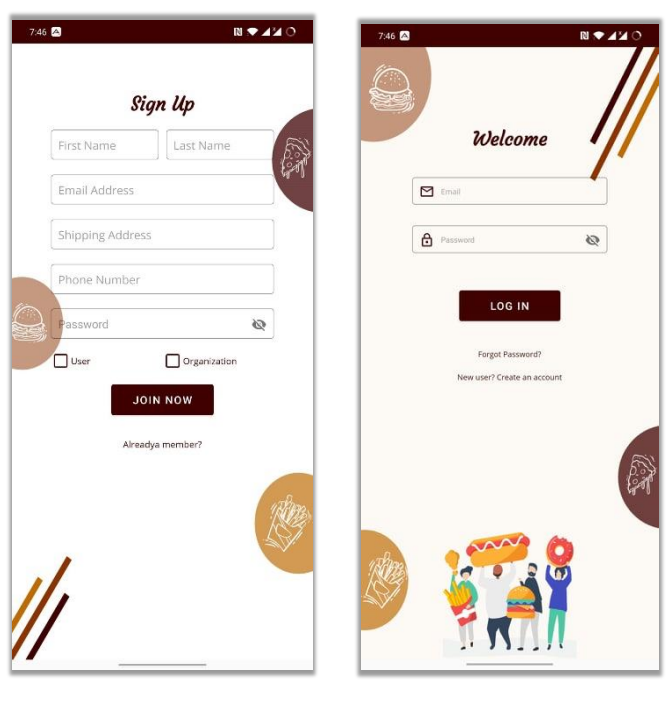

In figure 4.3, 4.4 Shows Log In and Registration option of our Application

Figure: 4.3 Figure: 4.4

In figure 4.5, 4.6 Shows User Navigation and Restaurants of our application.

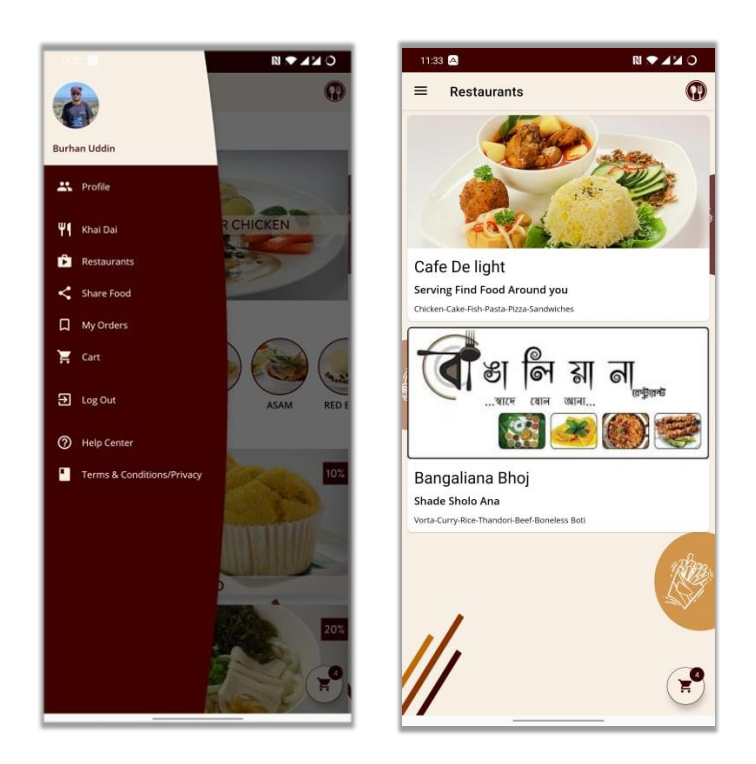

Figure: 4.5 Figure: 4.6

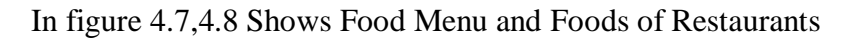

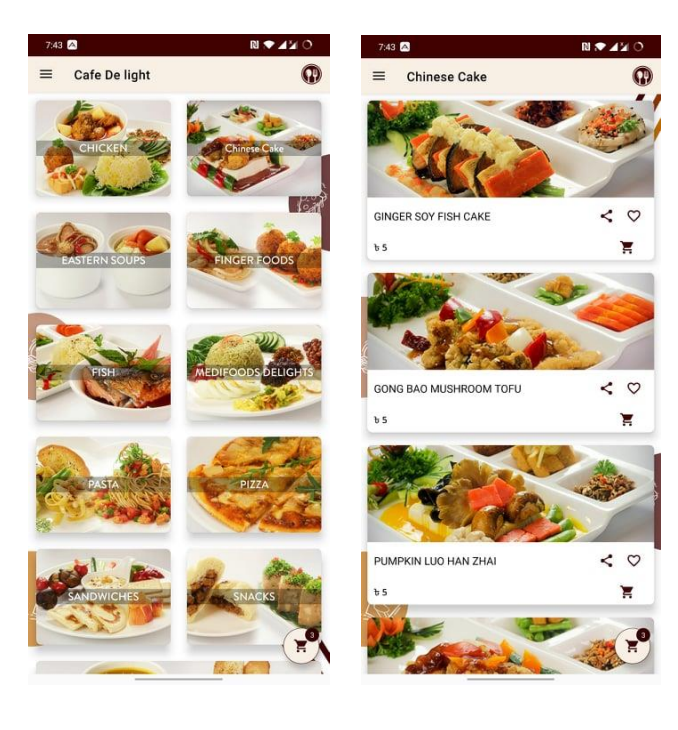

Figure: 4.7 Figure: 4.8

In figure 4.9, 4.10 shows Food Description and Rate and Comment of our application.

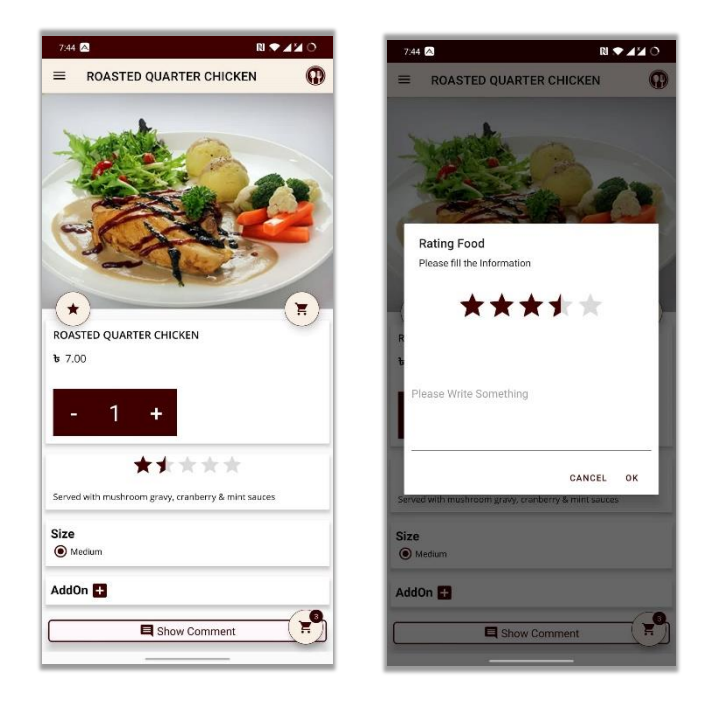

Figure: 4.9 **Figure: 4.10** 

In figure 4.11, 4.12 shows Share Category and Order Details of our application.

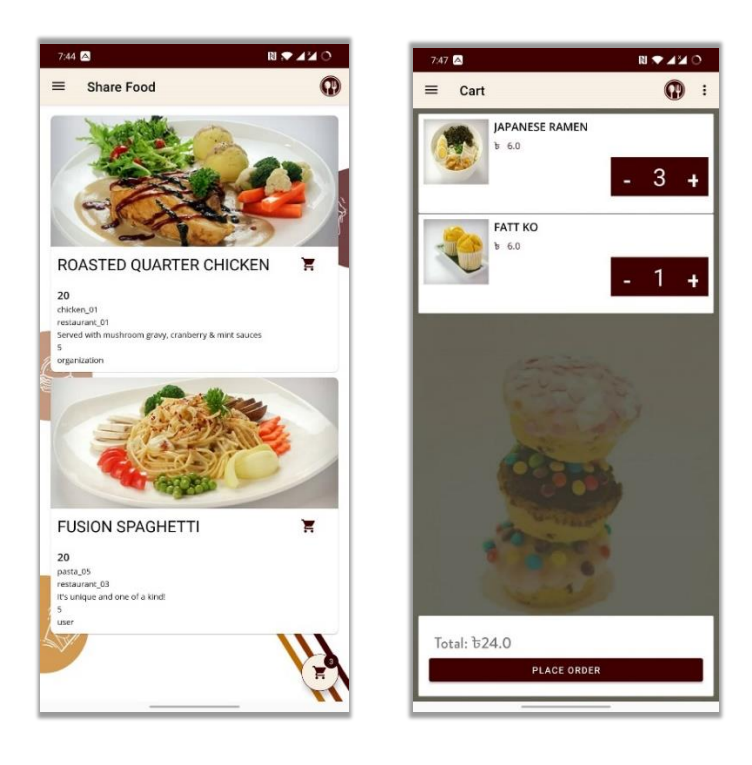

Figure: 4.11 Figure: 4.12

In figure 4.13, 4.14 Shows View Order and Restaurant Rating of our application.

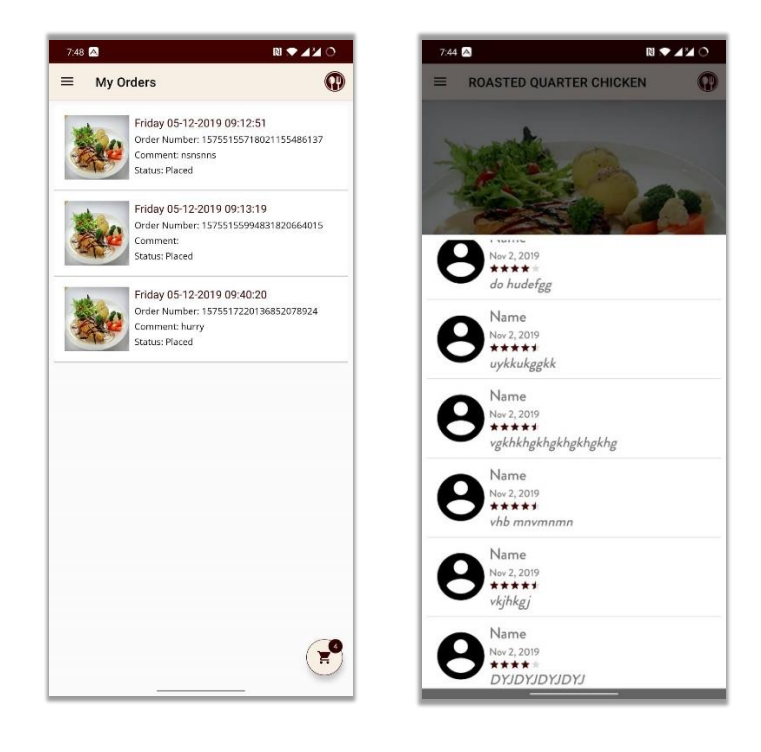

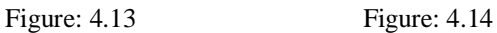

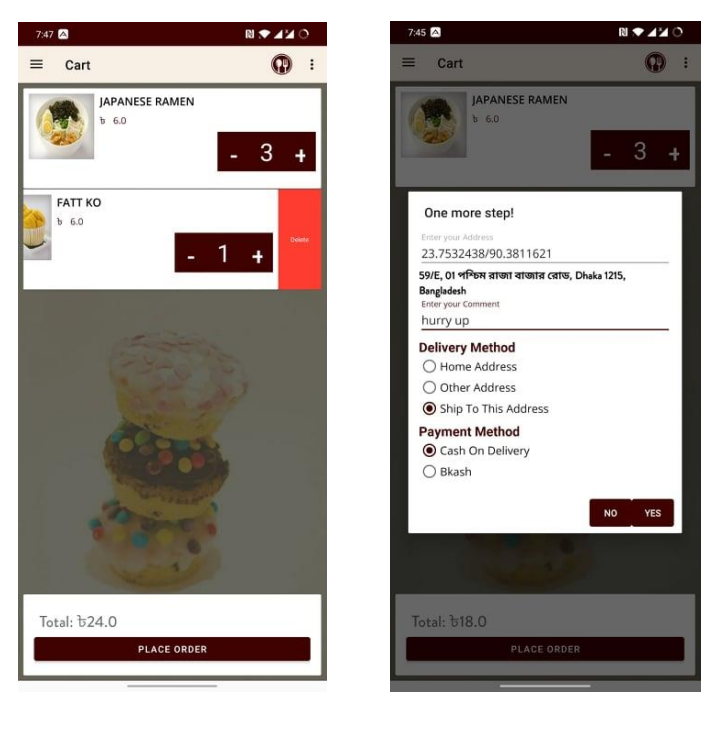

In figure 4.15, 4.16 Shows Cart and Place Order of our application.

Figure: 4.15 **Figure: 4.16** 

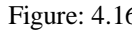

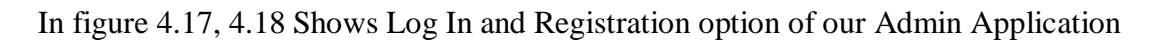

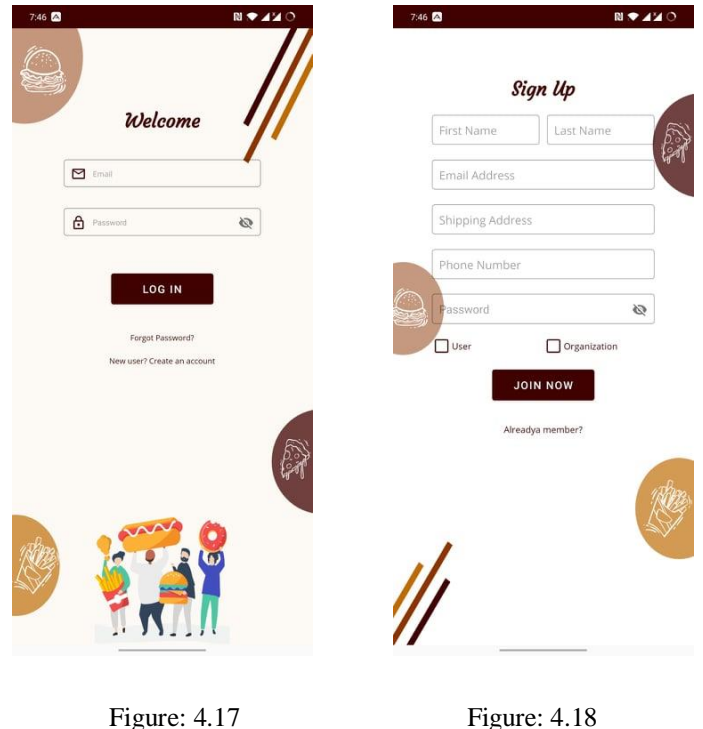

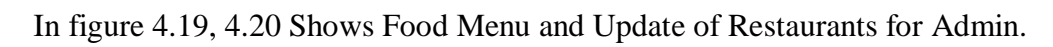

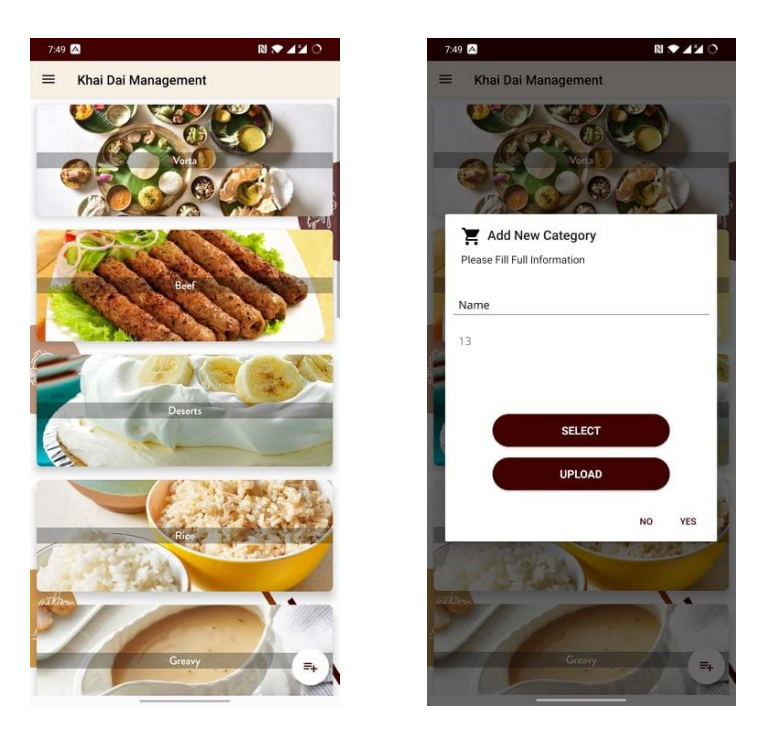

Figure: 4.19 **Figure: 4.20** 

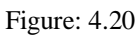

In figure 4.21, 4.22 Shows Foods and Update of Restaurants our Admin Application.

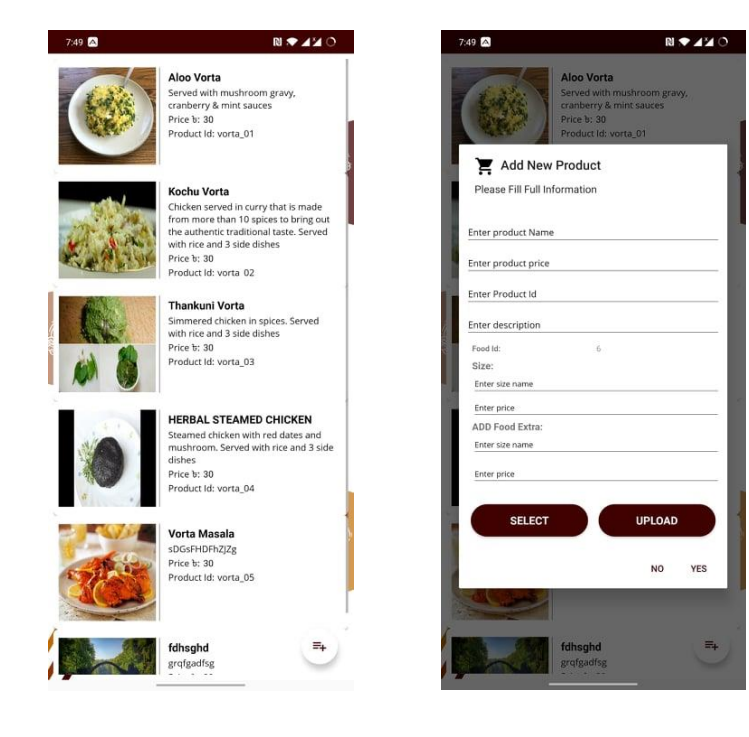

Figure: 4.21 Figure: 4.22

## **4.2 Back-End Design**

#### **4.2.1 Background Design for App:**

Background design is the part that working behind for establish the project. The user can't see or notifying the backend part of the project. There is only one way that consumer can link with the app by front-end design. The user can not know how the back-end part is working. In every application back-end part does almost everything that occurs on the database of the application. In android application back-end part is more complex than any other application like web-based application because the components of android application or device are limited. For this reason, we try to make our project as simple as possible.

To developing and maintaining the back-end section we use Firebase Database as realtime database in our application. Our application back-end design as follows:

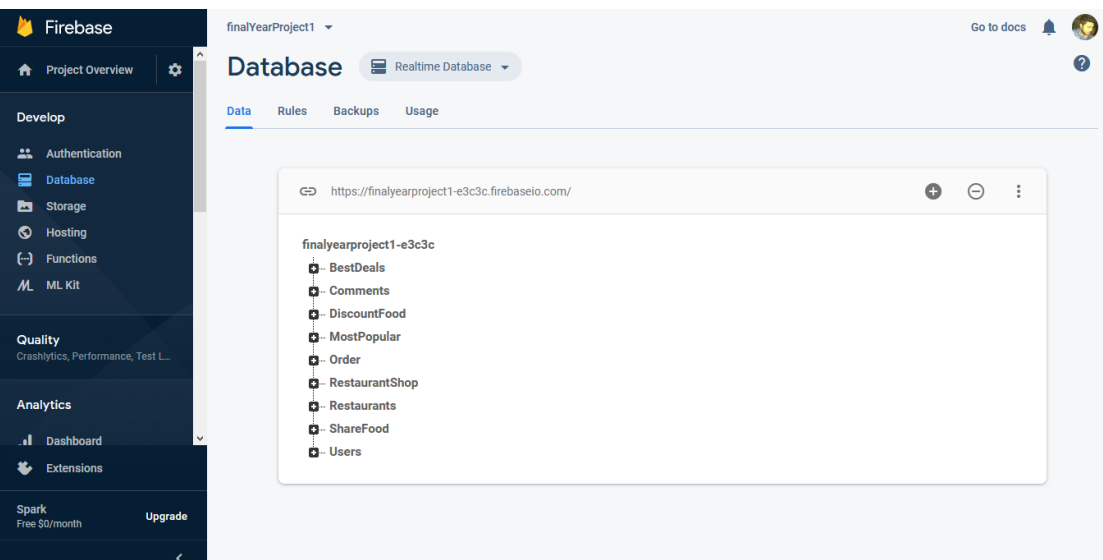

Figure 4.23: Shows Total Database of Our Application in Firebase Database.

This figure shows the database of the application which contains the banner, food category, most popular foods, and food rating and user login and registration information.

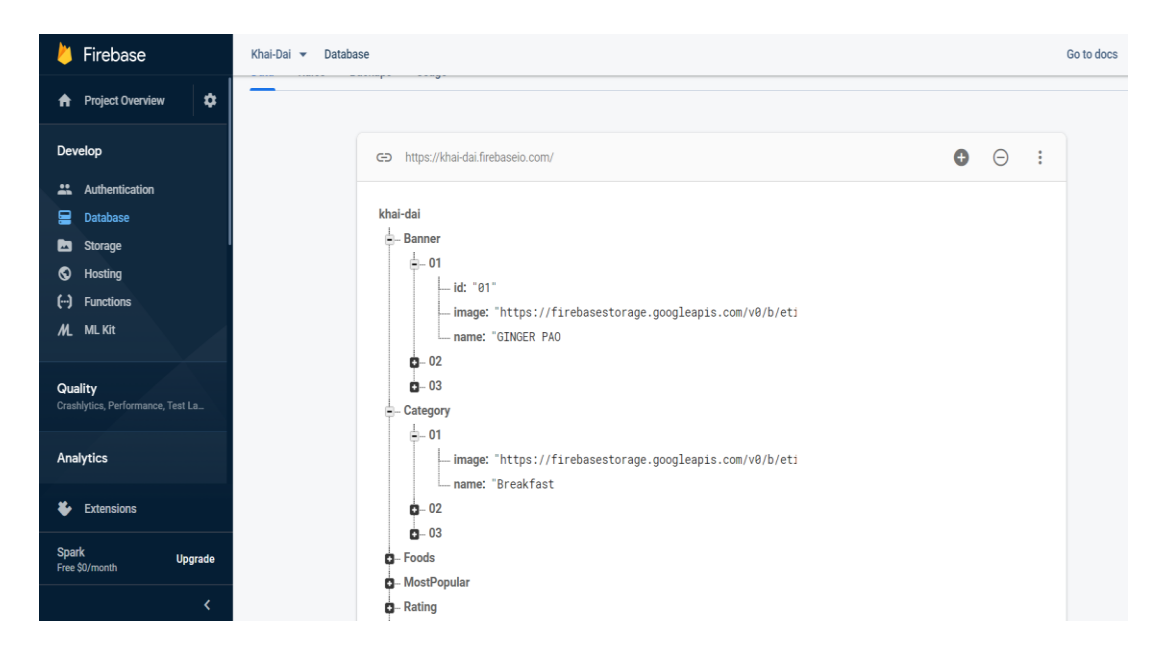

Figure 4.24: Shows Banner, Category details in Firebase Database.

This figure shows the Banner and Category details. In Banner, there is an id, a banner image and the banner name. In the Category, there is an images of food item and category name.

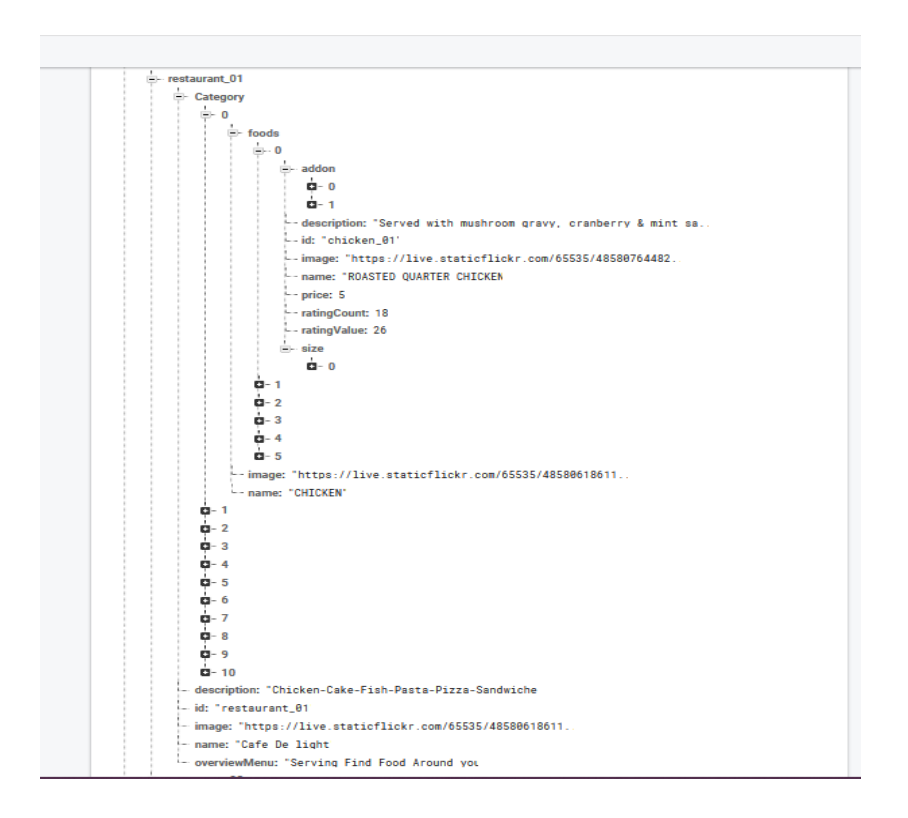

Figure 4.25: Shows foods details in Firebase Database.

This figure shows the Foods details. In Foods, there is an id for food each food items. In every food item there is a description, discount, food image, menu id, food name and price.

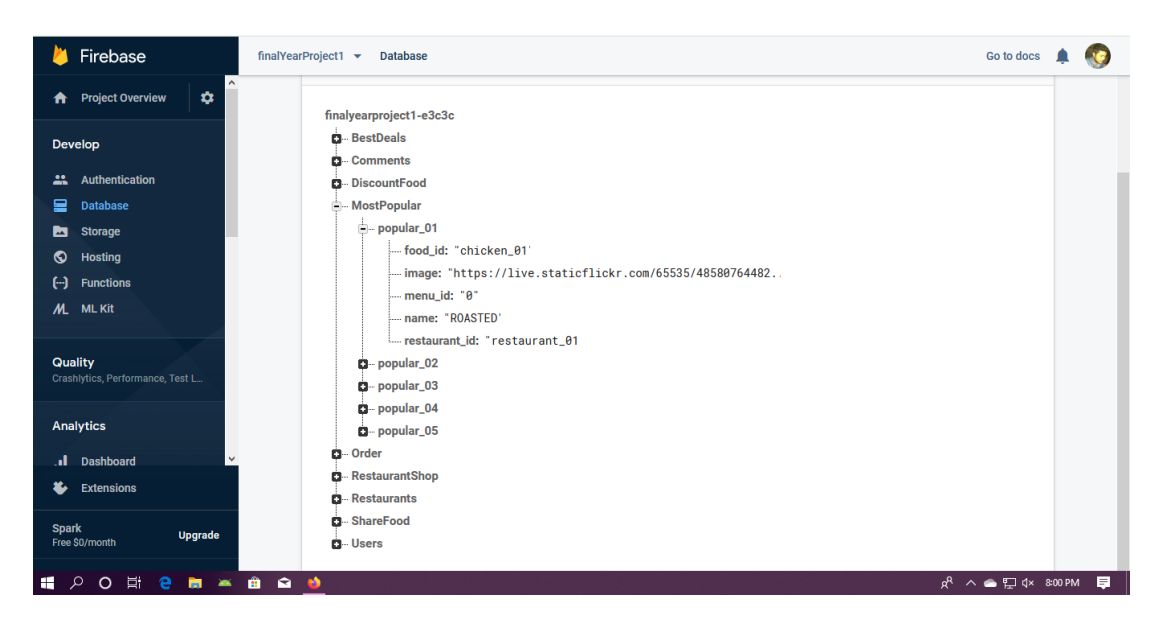

Figure 4.26: Shows Most Popular Food, Ratting by User of Firebase Database.

This figure shows the Most popular food and ratting by User. In Most popular there is a popular id, In popular id , there is food id, image, menu id and the popular food name. In rating there is comment section, comment food id, rate value and user phone number. Here, User phone number is being used as a unique id.

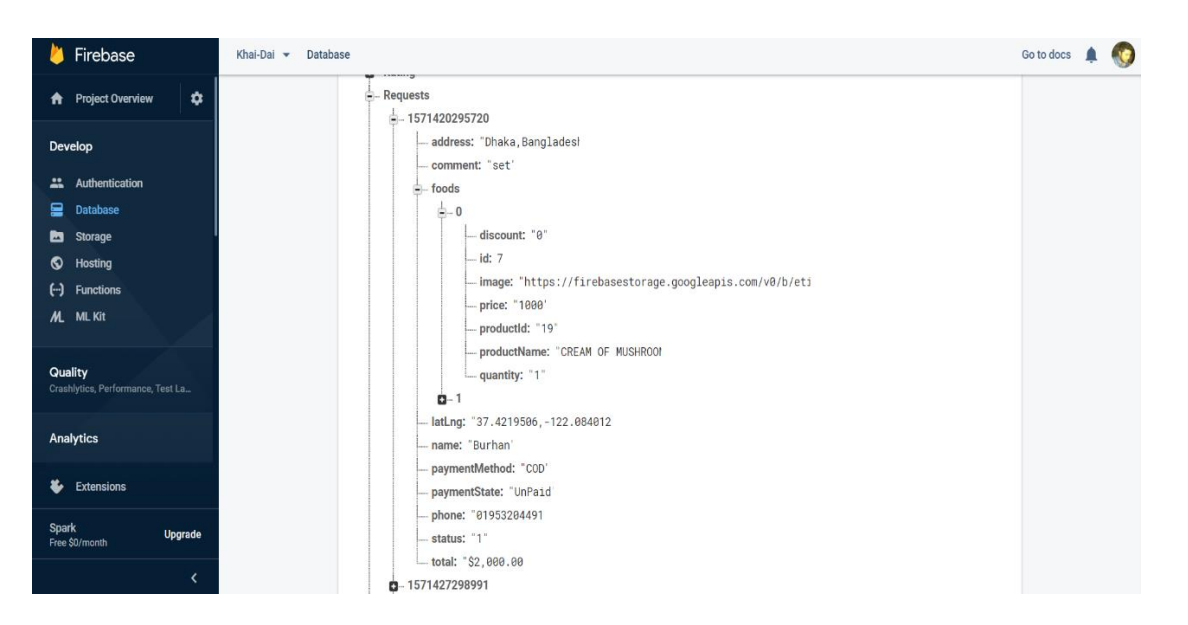

Figure 4.27; Shows Request by User in Firebase Database.

This figure shows the Food request by user. In request there is an address, comment, food details, food quantity, user name, payment method, payment state, phone number, total amount of food request.

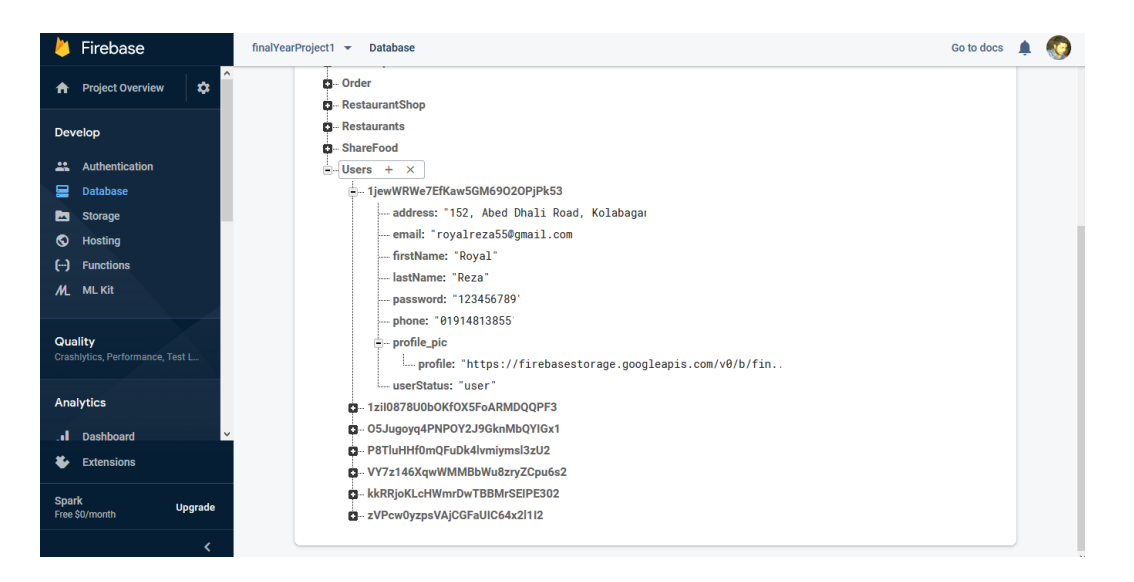

Figure 4.28: Shows User and Storage of Firebase Database.

This figure shows the User and Storage Of Database. In User, there is an id, user Status, name, email, address, password and profile picture in firebase database.

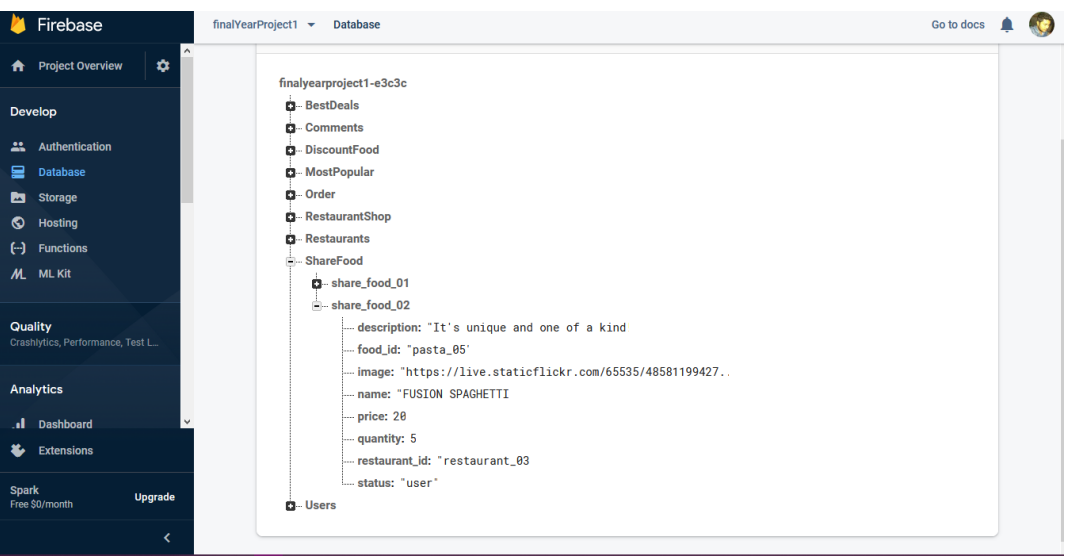

Figure 4.29: Shows Share Food Item of Firebase Database.

This figure shows the Share food item Of Database. In this area the share food item are store here through Admin app.

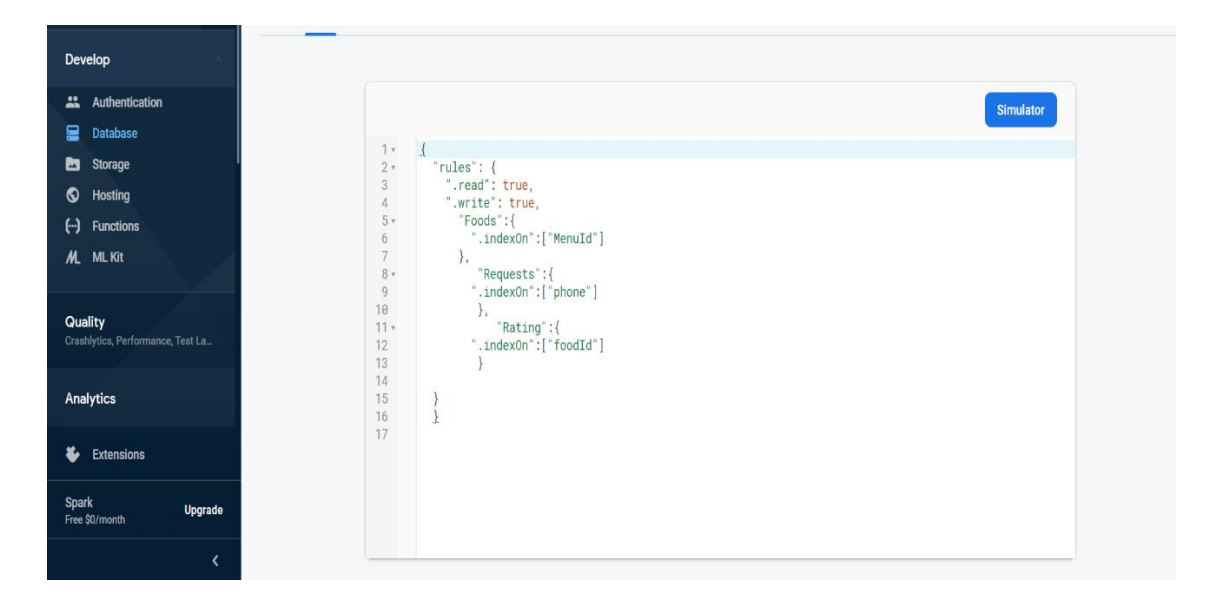

Figure 4.30: Shows Authentication Rule of Firebase Database.

This figure shows the User and Storage of Database. In Storage included all the foods images which are used in app.

| Develop                                          | Templates<br>Sign-in method<br>Usage<br><b>Users</b>                         |                       |                     |              |              |                                                            |   |
|--------------------------------------------------|------------------------------------------------------------------------------|-----------------------|---------------------|--------------|--------------|------------------------------------------------------------|---|
| Authentication                                   |                                                                              |                       |                     |              |              |                                                            |   |
| ₽<br>Database                                    | $\rm{C}$<br>Q Search by email address, phone number, or user UID<br>Add user |                       |                     |              |              |                                                            | ÷ |
| d<br>Storage                                     |                                                                              | Identifier            | Providers           | Created      | Signed In    | User UID 个                                                 |   |
| ◐<br>Hosting<br>$(\cdot)$<br><b>Functions</b>    |                                                                              |                       | $\sim$              | Oct 30, 2019 |              |                                                            |   |
| /L ML Kit                                        |                                                                              | ckburhan990@gmail.com |                     |              |              | QcvjuGah1A0XJ4lpYBcoL3q78rh1                               |   |
|                                                  |                                                                              | royel990@gmail.com    | $\boldsymbol{\sim}$ | Oct 30, 2019 |              | h7F0cjc47dR5S6ISG7lb4oNkdkA2                               |   |
| Quality<br>Crashlytics, Performance, Test La     |                                                                              | shisir2019@gmail.com  | $\breve{~}$         | Oct 30, 2019 |              | ILF5WPo4PBeMS6e0KGLua1qf5h                                 |   |
|                                                  |                                                                              | ckburhan90@gmail.com  | $\boldsymbol{\sim}$ | Oct 28, 2019 | Oct 29, 2019 | OwHOACMfKXU8nClKzDjZAXuE2o                                 |   |
| Analytics                                        |                                                                              |                       |                     |              |              | Rows per page: $50 \bullet$<br>14 of 4 $\langle$ $\rangle$ |   |
| ×.<br><b>Extensions</b>                          |                                                                              |                       |                     |              |              |                                                            |   |
| <b>Spark</b><br><b>Upgrade</b><br>Free \$0/month |                                                                              |                       |                     |              |              |                                                            |   |
| く                                                |                                                                              |                       |                     |              |              |                                                            |   |

Figure 4.30: Shows Authentication of Firebase Database.

# **4.3 Interaction Design and UX**

Connection is particularly an order which investigates the cooperation between a procedure and its client. It may also assimilate plan concentrated on how data should be display within such a software to allow the consumer for better realize that data although this is also viewed as separate data development design too.

User experience design focus on the overall experience of a client with a service. It is not just deal with the interactive design but likewise the manner in which that specific component look, sense or manufacture to hand over certain output.

# **4.4 Implementation Requirement**

To execute this application, we need to use various types of software, components and so on. This assist us to developed a successful project. In the implementation requirement part, we mainly addressed all the software and components that used to create our application.

# **4.4.1 Android Studio**

We develop an application which based on an android platform so we used android studio as an application development platform. Android studio [10] is very important tool. Android studio is the speediest apparatuses to building android native application on each kind of android gadget. The main features are excellent code altering, troubleshooting, execution tooling, an adaptable from framework, and a moment fabricate/send framework to create beautiful applications. Here we are using the android studio as our IDE software. Since we are discussing about the android studio, so at first, we have to know some essential data about android.

# **4.4.1.1 Basic Android Overview**

Android is complete programming arrangement for android application. It has introduced by google and own by Open Handset Alliance. Android is a full technology stack for a mobile device. Android offers almost all the components, frameworks, tools for quick and easy development for mobile application. It is an open source platform so that developers can built easily of various kinds of android application by using android.

# **4.4.2 Mobile Device**

We need mobile for running our application on a physical device. We can run any emulated device also. It is pretty much the same as the real device.

# **4.4.3 Android SDK**

Android SDK is one of the most essential tools for developing an android application. SDK is a very important tool so that it contains all the libraries and package for the development and the simulator to test the application to use android studio together to run and develop all the application.

# **4.4.4 Firebase**

To develop our application, we need to use a Real-time database as well as a Real-time storage. Firebase [11] database is the best solution for this. Because it is cloud-hosted database. We use firebase for save data from our application and retrieving data from firebase to show in the application. In firebase database all data is put away as JSON information and is contemporary to any related application progressively when we need to develop cross-platform application with android, JavaScript SDKs and iOS, all the application shares one real time database at a time of instance and all the application get refreshes with the new firebase information naturally.

## **CHAPTER 05**

#### **Implementation and Design**

#### **5.1 Implementation of Database**

This chapter focused on how we implement firebase database. As we mention earlier for our project, we used firebase real-time database. It has also some other features like Crush reporting, Cloud storage Authentication, Hosting and so on. Since firebase is a real-time database so there is no need to perform any query for the actions.

#### **5.2 Implementation of Front-End Design**

How many users will use any system, is completely depend on the easy design and usability of the system. When a user opens our application, they will see the front-end design. Android device size is varying from one device to another device. Some device is equipped with bulky hardware, some has large screen and some are too small. Also, android regularly released updated version of their operating system. For this we have to make our design device independently and it is very challenging. So, we try our best to keep our design beautiful as well as user friendly. We use very simple but interactive User Interface design. For that if any user opens any feature of our application, they can easily understand what this feature will do.

#### **5.3 Implementation of Interaction**

The accomplishment of a system is completely depending on the interaction with the user. Now a days, interaction is found everywhere. Interaction is which makes a system popular and attractive to a user. So, it is a huge extensive to build a system interactive. We develop some exclusive feature to interact our system with user (like-monitoring system). We implement our system with responsive UI for batter user experience. For this we use easy icon, text link, and button. The system totally user friendly and user can easily interact with our system.

#### **5.4 Testing Implementation**

Testing implementation is a very important process for testing the application system, where tester or system architect will see various cases and specification, but it has limitation. We tested the case with which the user interface can be used. We checked the application that it is user friendly or not. Our application is comfortable with different parameters the flow, navigation and layout, speed and content specially in comparison prior.

Every part of the developed application should be tested for surety that the design and the component according to the design work perfectly.

# **5.5 Test Results and Reports**

Test report represent the result of the test in a formal way. Report contains the data which we evaluated in a professional and organized manner. Report describe the operating condition and shows the test result with the test objective.

Table: 5.1 Testing Implementation

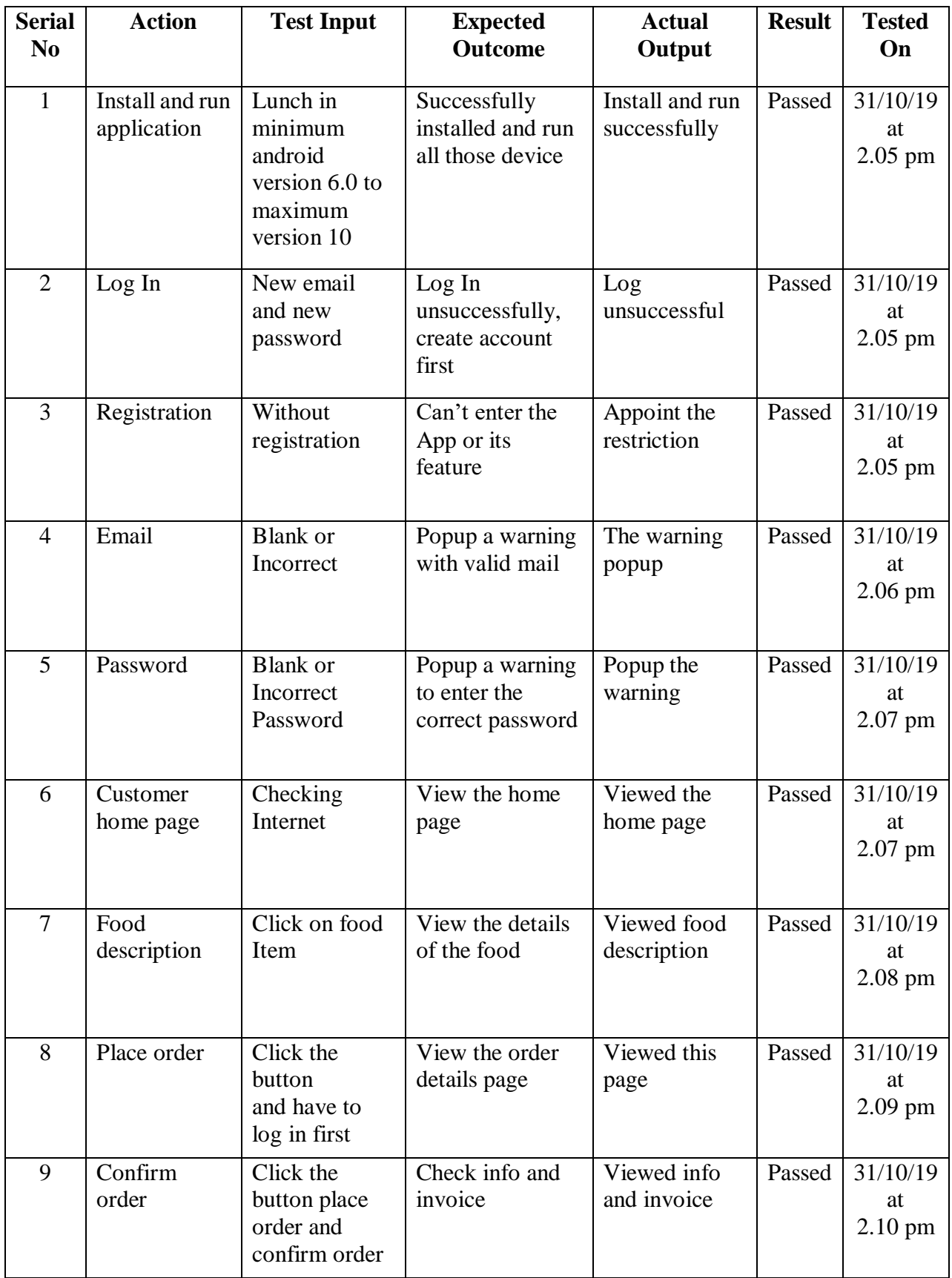

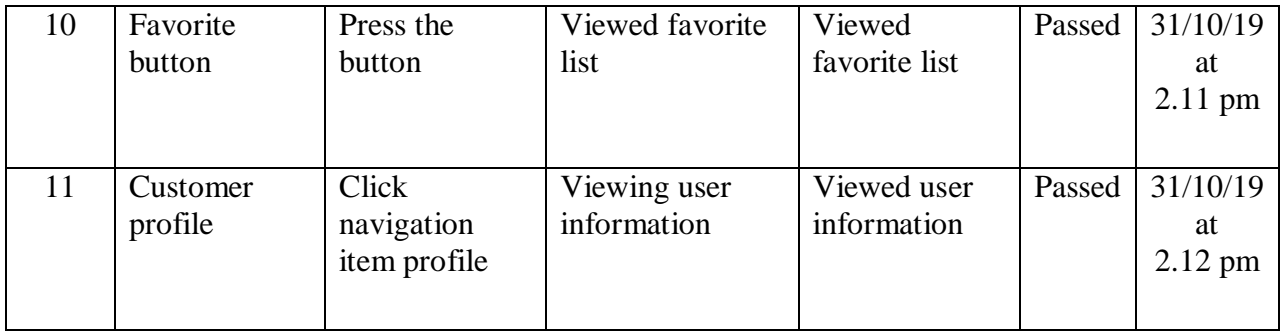

#### **CHAPTER 06**

#### **Conclusion and Future Scope**

#### **6.1 Discussion and Conclusion**

The idea and development of this project focus on providing foods to the consumer and providing restaurant surplus food to the street child or orphan community. It also focuses on internet-based food ordering system. We created a client app for the customer and organization. Another app for the restaurant administrative. Restaurant administrative only can post about their foods and received order notification. We are focusing on the advantages of a unique food delivery system. Using our project customer will be able to find most updated food chain service from the restaurant. Not only this project can feed the customers but also it can feed the street child or orphan. However, it will reduce customer dependency on other substitute complicated apps. Creating and deleting user and organization easy to proceed.

#### **6.2 Limitations**

It goes without saying that we had a number of challenges of limitations as followings:

- Time frame was very limited
- Having internet for 24/7 was tough
- Having excess to GPS Map is still pending.
- There was a security and reliable data and respondents

#### **6.3 Scope for Further Development**

We still have some area to develop in future as followings:

- Adding more online payment system
- Adding real time tracking
- Adding commercial advertisement in this app
- Adding another opportunity for orphan and street child.

# **References**

[1] Foodpanda from Internet, available at

<[<https://play.google.com/store/apps/details?id=com.global.foodpanda.android](https://play.google.com/store/apps/details?id=com.global.foodpanda.android) >>, Last accessed: 29 October 2019

[2] HugryNaki from Internet, available at

<[<https://play.google.com/store/apps/details?id=com.aisavent.hungrynaki>](https://play.google.com/store/apps/details?id=com.aisavent.hungrynaki)>, Last accessed: 29 October 2019

[3] Uber Eats from Internet, available at

<[<https://play.google.com/store/apps/details?id=com.ubercab.eats>](https://play.google.com/store/apps/details?id=com.ubercab.eats)>, Last accessed: 29 October 2019 [4] Sheba Food from Internet, available at

<<<https://play.google.com/store/apps/details?id=xyz.sheba.customersapp> >>, Last accessed: 29 October 2019

[5] Pathao App from Internet, available at

<<<https://play.google.com/store/apps/details?id=com.pathao.user> >>, Last accessed: 29 October 2019 [6] Shohoz Food from Internet, available

at<<<https://play.google.com/store/apps/details?id=xyz.sheba.customersapp> >>, Last accessed: 29 October 2019]

[7] 5 Best Online Food Ordering Apps In Bangladesh [Home Delivery]February 10, 2018 by Editorial Staff from Internet, available at << <http://deshicoupon.com/blog/food-ordering-apps-bd> >>, Last accessed: 29 October 2019

[8] How uber eats work from Internet, available at <[< https://about.ubereats.com/en/](https://about.ubereats.com/en/) >>, Last accessed: 29 October 2019

[9] Google API from Internet, available at <<<https://developers.google.com/apis-explore> >>, Last accessed: 29 October 2019

[10] Android Studio from Internet available at << <https://developer.android.com/studio/> >>, Last accessed: 29 October 2019

[11] Firebase from Internet, available at <[< https://firebase.google.com/](https://firebase.google.com/) >>, Last accessed: 29 October 2019

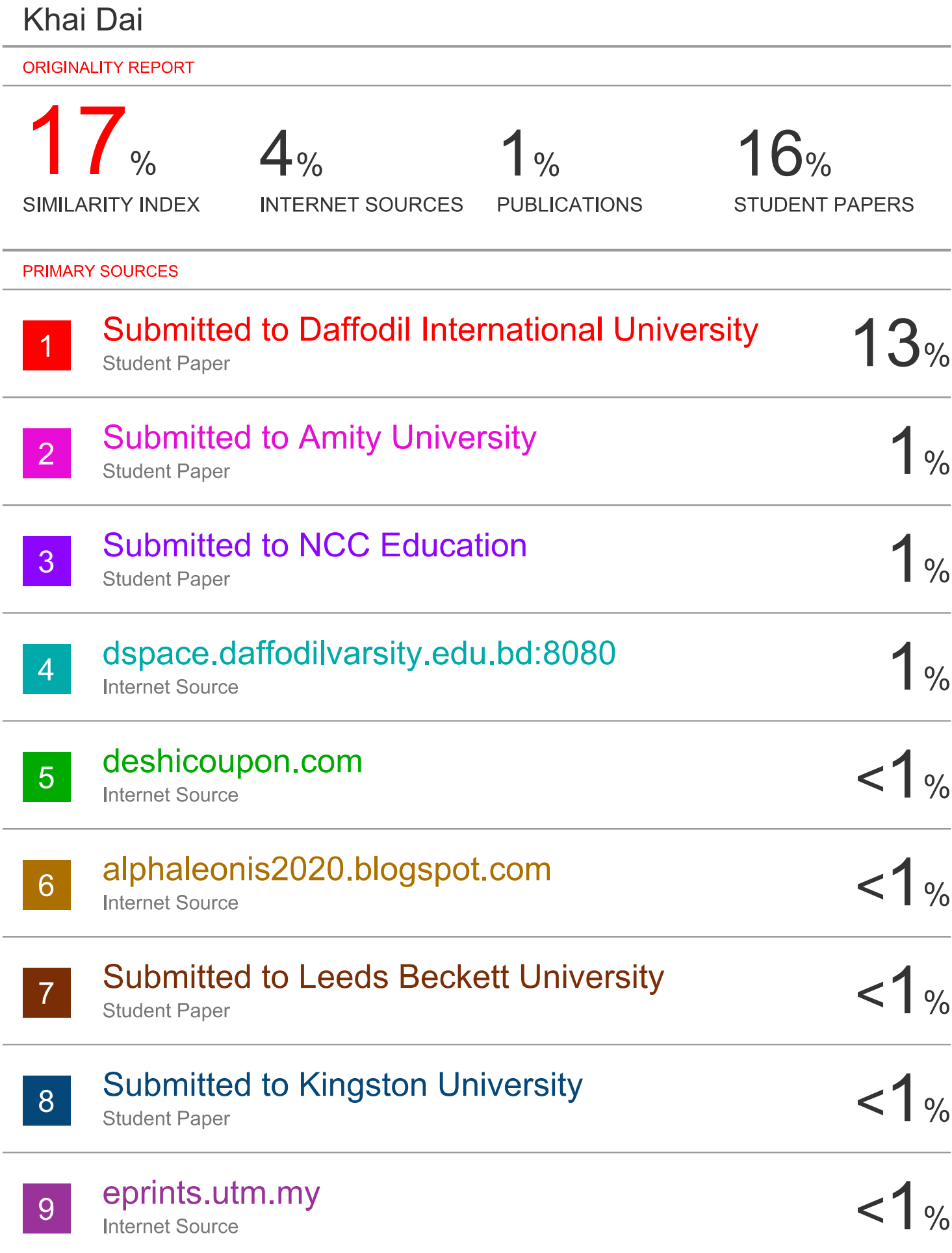

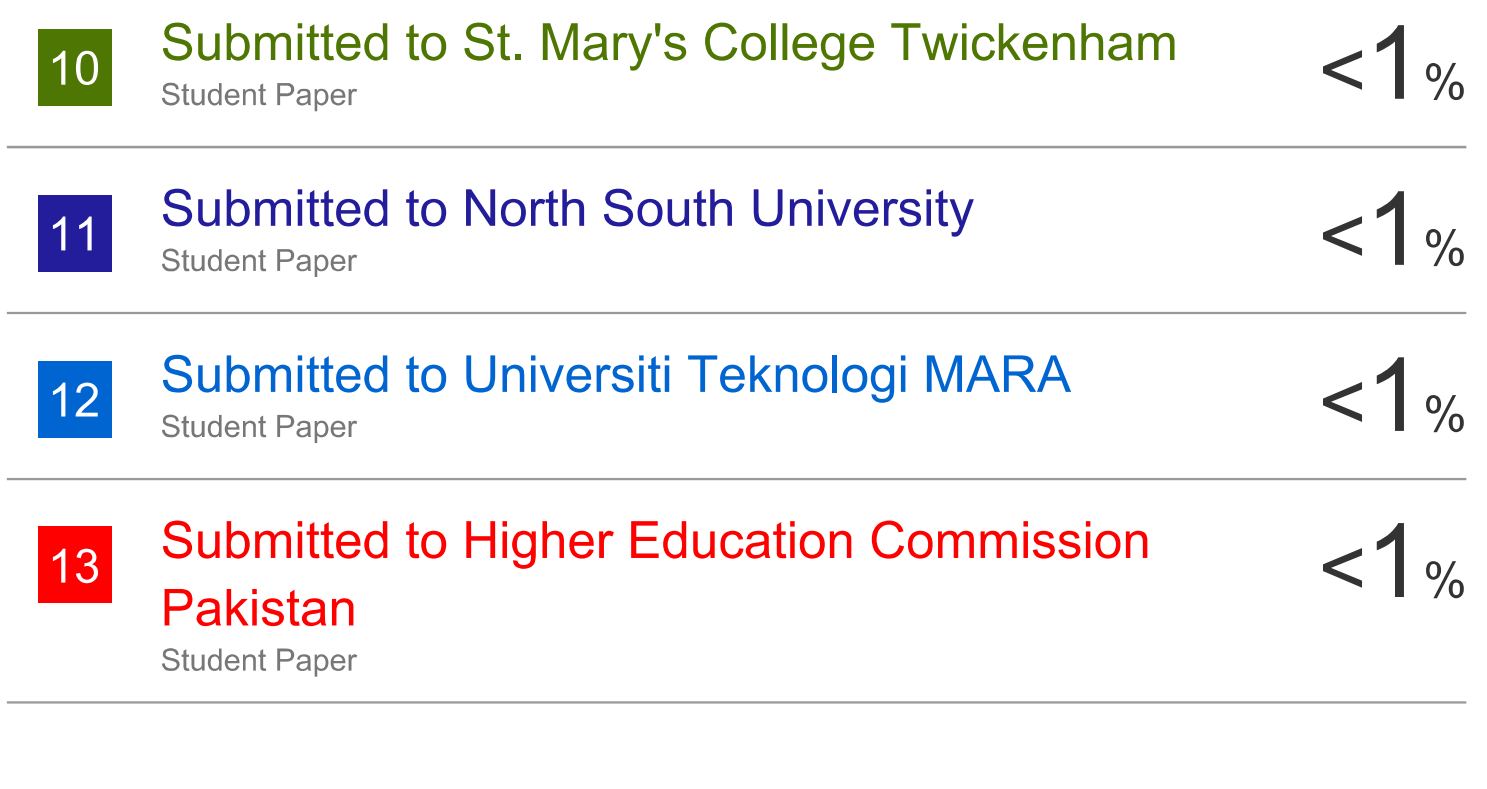

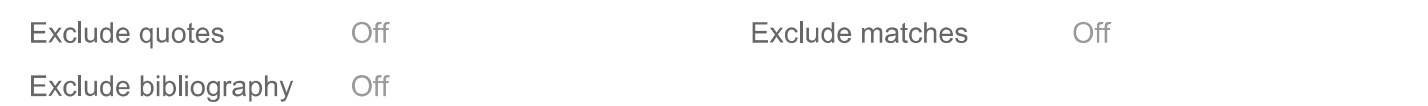